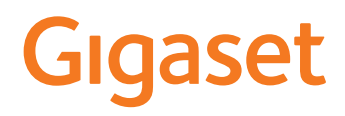

# E390

Le mode d'emploi actuel est accessible sous [www.gigaset.com/manuals](https://www.gigaset.com/manuals)

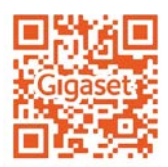

 $\sim$ 

# Contenu

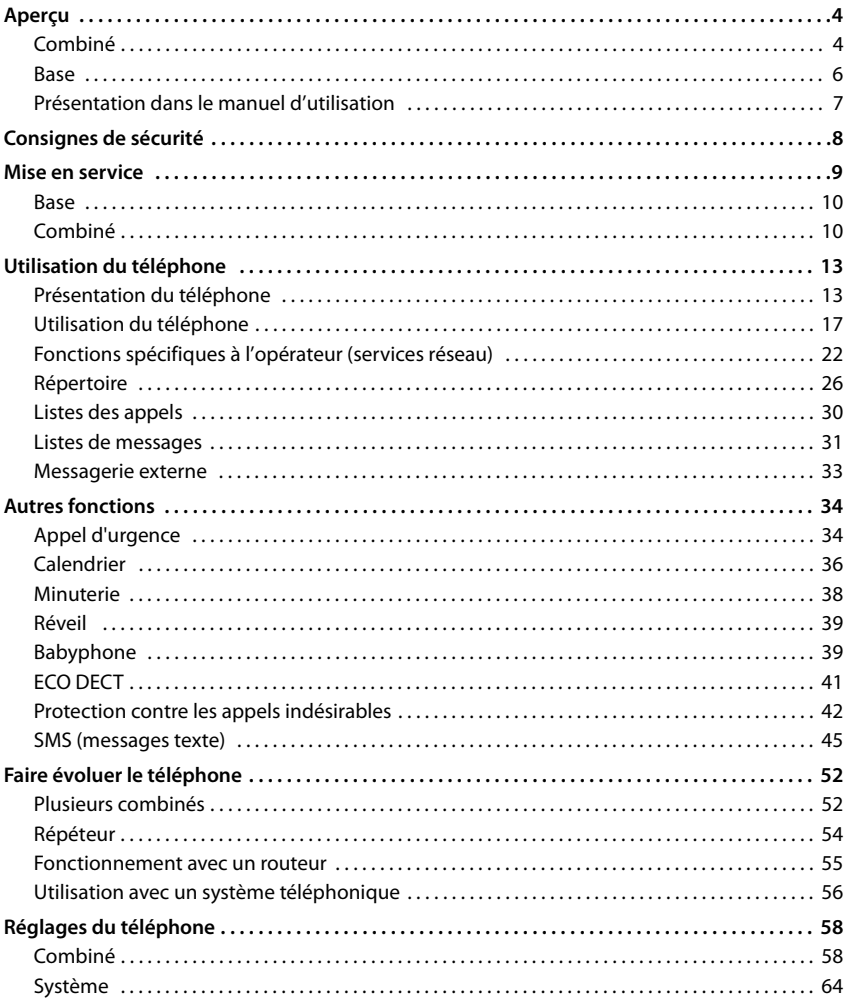

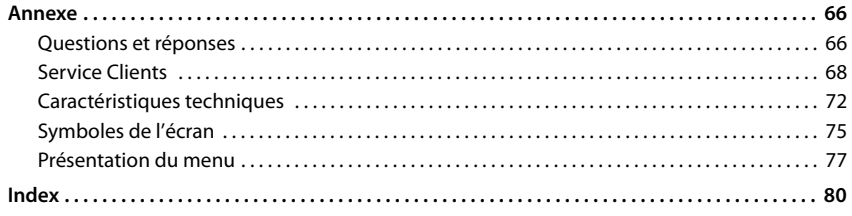

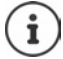

Toutes les fonctions décrites dans le mode d'emploi ne sont pas nécessairement disponibles dans tous les pays, ni auprès de tous les fournisseurs.

# **Aperçu**

# <span id="page-3-1"></span><span id="page-3-0"></span>**Combiné**

#### **1 Écran**

**2 Barre d'état** ( $\rightarrow$  p. [75\)](#page-74-1) Les icônes affichent les réglages actuels et l'état

de fonctionnement du téléphone.

- **3 Touche écran SOS** Paramétrer la fonction d'urgence; déclencher un SOS
- **4 Touches écran** ( $\rightarrow$  p. 14) Différentes fonctions, selon la commande en cours d'utilisation
- **5 Touche Raccrocher / Touche Marche/Arrêt** Arrêt de la communication ; annulation de la fonction ; reculer d'un niveau appui **bref** Retour au mode Veille ; appui **long**

activer/désactiver le combiné

**6 Touche Dièse / Touche de verrouillage** Verrouillage/déverrouillage du clavier ; insertion d'une pause pendant la numérotation appui **long**

Commuter entre l'emploi de majuscules, minuscules et de chiffres appui **bref**

**7 Touche R**

Double appel (clignotement) appui **long**

- **8 Microphone**
- **9 Touche Astérisque**

Activation/désactivation des sonneries appui **long**

Ouverture du tableau des caractères spéciaux ; commutation de la numérotation par impulsions vers les tonalités appui **bref**

#### **10 Touche 1**

Sélection du de la messagerie appui **long** externe

**11 Touche de navigation / Touche de menu**  $\left(\rightarrow p. 13\right)$  $\left(\rightarrow p. 13\right)$  $\left(\rightarrow p. 13\right)$ 

Ouvrir le menu ; naviguer dans les menus et les champs de saisie ; appeler les fonctions

#### **12 Touche Décrocher** / **Touche Mains-Libres**

Accepter la conversation ; composer le numéro affiché ; commuter entre le mode combiné et le mode Mains-Libres ; envoyer des SMS; ouvrir la liste des numéros bis Début de la composition du numéro

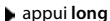

appui **bref**

#### 13 Touche Messages ( $\rightarrow$  p. [31](#page-30-1))

Accès au journal des appels et à la liste des messages ;

**Clignote** : nouveau message ou nouvel appel

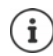

Lorsque plusieurs fonctions sont listées, la fonction des touches dépend de la situation.

Votre appareil peut différer de la représentation par sa forme et sa couleur.

Aperçu **Aperçu5**

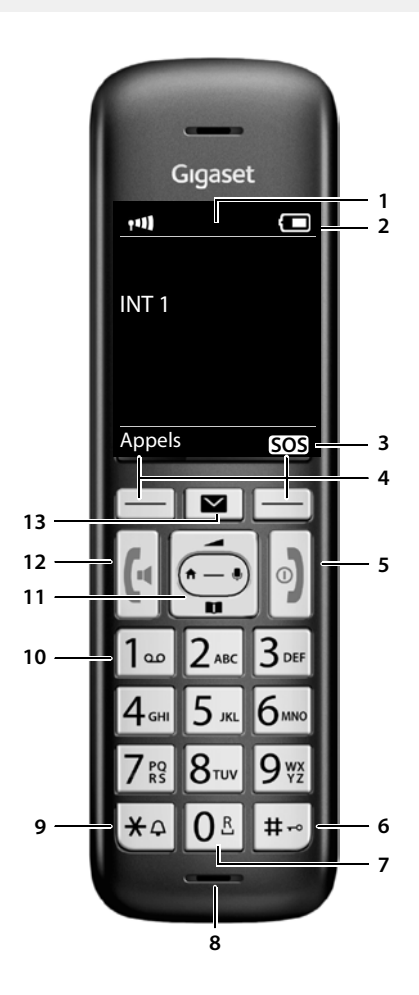

×.

# <span id="page-5-0"></span>**Base A Touche Inscription/Paging** Recherche des combinés (Paging) : appui **bref** Inscrire des combinés et d'autres appareils DECT (répéteur par exemple) :

appui **long**

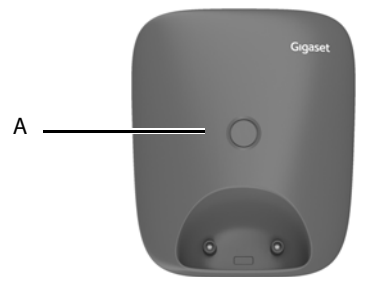

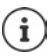

La forme et la couleur de votre appareil peuvent être différentes de celles représentées.

# <span id="page-6-0"></span>**Présentation dans le manuel d'utilisation**

Conditions requises pour pouvoir effectuer l'action suivante.

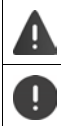

Avertissements dont le non-respect peut provoquer des blessures ou endommager les appareils.

Informations importantes sur la fonction et l'utilisation correcte ou les fonctions pouvant être à l'origine de coûts.

Nombreuses informations utiles.

#### **Touches**

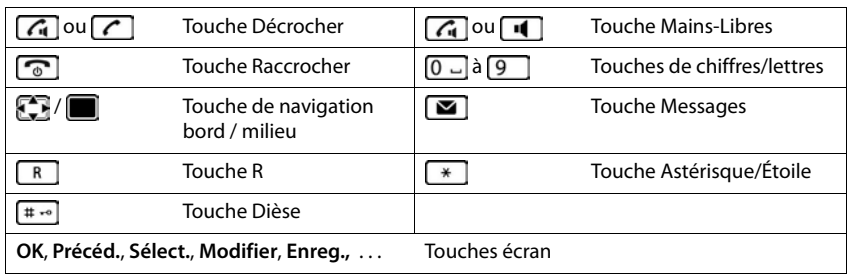

#### **Procédures**

**Exemple :** activer/désactiver le décroché automatique

**E.**  $\blacksquare$  ... avec  $\blacksquare$  sélectionner  $\Omega$  Réglages supplémentaires  $\blacktriangleright$  OK  $\blacktriangleright \blacksquare$  Téléphonie **OK**  $\triangleright$  **Décroché auto.**  $\triangleright$  **Modifier** ( $\triangleright$  = activé)

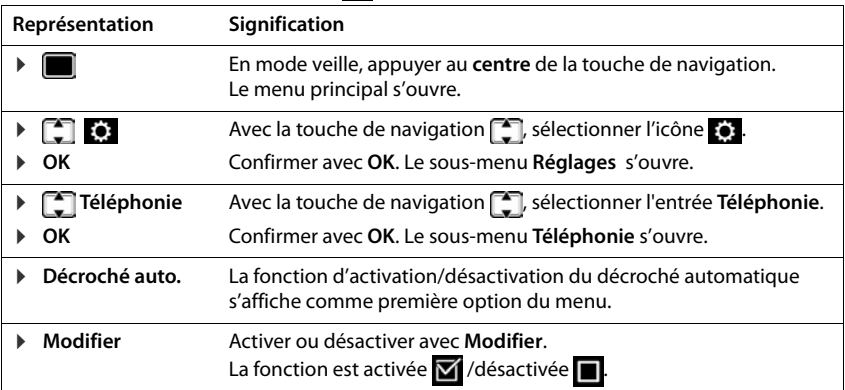

# **Consignes de sécurité**

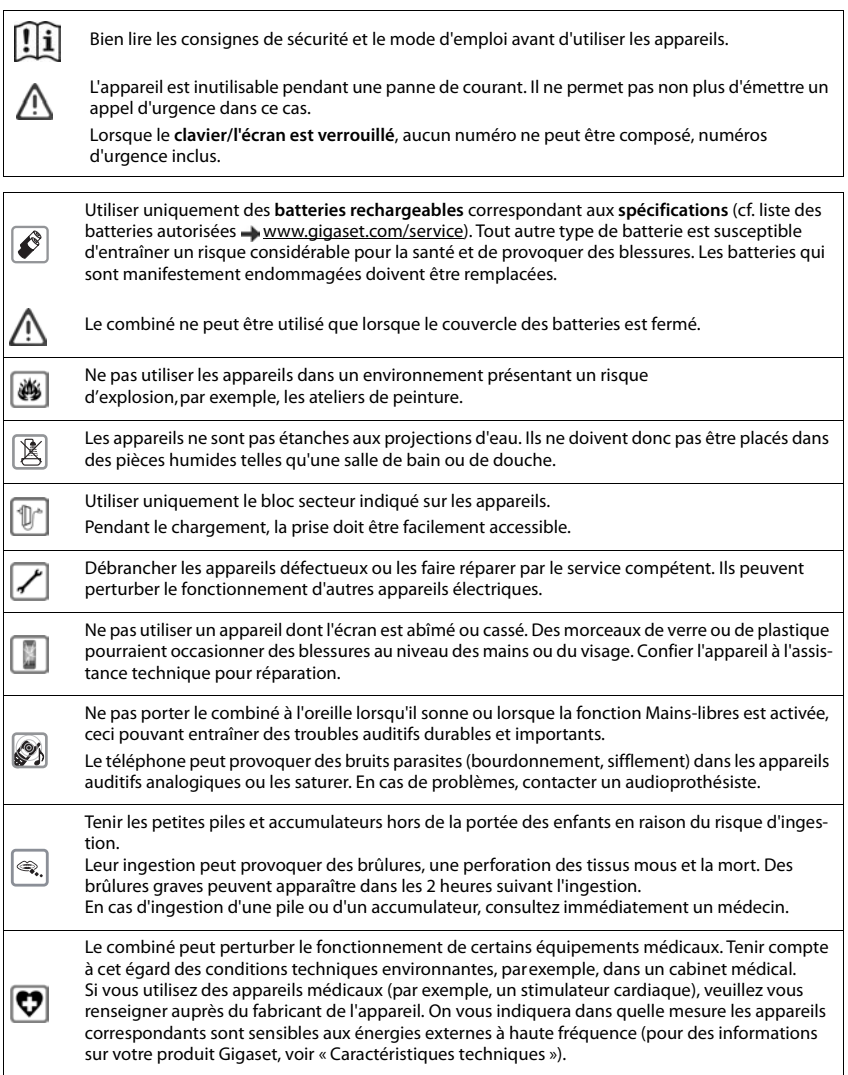

# **Mise en service**

## <span id="page-8-0"></span>**Contenu de l'emballage**

- une **base**,
- un bloc secteur pour la base,
- un cordon téléphonique,
- un **combiné**,
- un cache batteries.
- deux batteries,
- un mode d'emploi.

Variante avec plusieurs combinés, par combiné :

- un combiné,
- un chargeur avec bloc secteur,
- deux batteries et un cache batteries

La base et le chargeur sont prévus pour fonctionner dans des locaux fermés et secs, dans une plage de température comprise entre +5 °C et +45 °C.

Installer la base à un endroit central de l'appartement ou de la maison, sur une surface plane et antidérapante. Le support de l'appareil ne laissent en principe pas de traces sur les surfaces. En raison de la diversité des peintures et vernis utilisés sur les meubles, il est cependant impossible d'exclure des traces sur la zone de contact.

Ne jamais exposer le téléphone à des sources de chaleur, à la lumière directe du soleil, ni à d'autres appareils électriques.

Protéger le téléphone contre l'humidité, la poussière ainsi que les vapeurs et liquides corrosifs.

Cet appareil convient uniquement pour le montage à une hauteur max. de 2 m.

# <span id="page-9-0"></span>**Base**

- Brancher le câble téléphonique au bas de la base dans la prise | 1 | jusqu'à ce qu'il s'enclenche.
- Brancher le câble électrique du bloc secteur dans la prise 2.
- **Brancher le bloc-secteur 3** et la fiche du téléphone . **4**

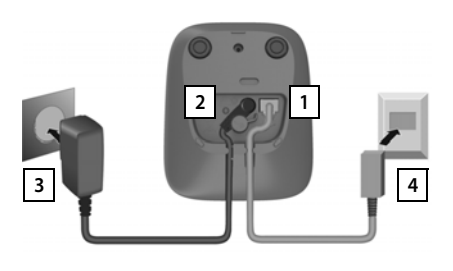

Lors du raccordement à un routeur :

 Brancher le câble téléphonique dans la prise téléphone du routeur . **5**

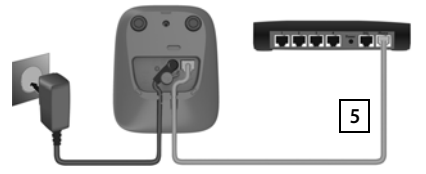

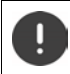

Le cordon électrique doit **toujours être branché** car le téléphone a besoin de l'alimentation électrique pour fonctionner.

# <span id="page-9-1"></span>**Combiné**

# **Raccorder le chargeur (s'il est fourni)**

- **Brancher le connecteur plat du bloc-secteur** 1.
- Brancher le bloc-secteur dans la prise de courant 2.

Retirer à nouveau le connecteur du chargeur :

- Débrancher le bloc-secteur.
- Appuyer sur le bouton de déverrouillage 3.
- **Débrancher le connecteur plat** 4.

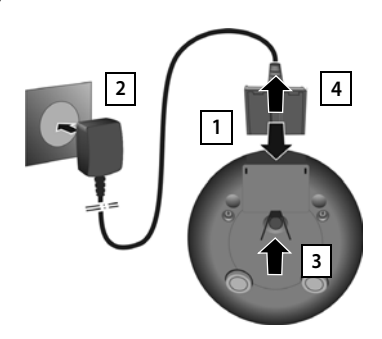

## **Mise en service du combiné**

L'écran est protégé par un film. ▶ Prière de retirer le film de protection.

#### **Insertion des batteries**

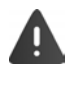

N'utilisez que les batteries rechargeables. Tout autre type de batterie pourrait endommager le combiné, représenter un risque pour la santé ou occasionner des blessures. Par exemple, l'enveloppe des batteries pourrait se désagréger ou les batteries exploser.

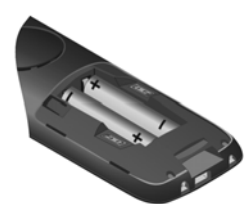

 Placer les batteries (voir l'image pour le sens d'insertion +/-).

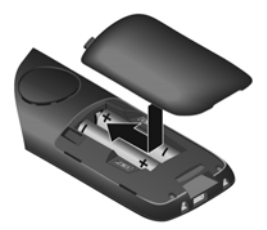

- Insérer le couvercle des piles par le haut.
- Fermer ensuite le couvercle jusqu'à ce qu'il s'enclenche.

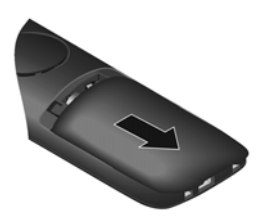

Ouvrir à nouveau le couvercle de batterie :

 Insérer un ongle dans l'encoche en haut au niveau du couvercle et pousser le couvercle vers le bas.

## **Charger les batteries**

 Charger complètement les batteries dans le chargeur avant le premier emploi.

La batterie est complètement chargée lorsque l'icône représentant un éclair s'allume sur l'écran.

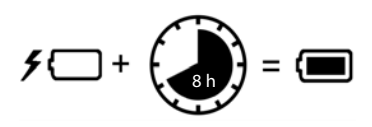

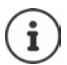

Les batteries peuvent chauffer pendant la charge. Ce phénomène n'est pas dangereux. Pour des raisons techniques, la capacité de charge des batteries diminue au bout d'un certain temps.

Les combinés contenus dans l'emballage sont déjà inscrits sur la base. Si toutefois un combiné n'était pas inscrit (affichage **Enregistrez combiné SVP**), inscrire le combiné manuellement  $($   $\rightarrow$  p. [52\)](#page-51-2).

#### **Modification de la langue d'affichage**

Si une langue que l'utilisateur ne comprend pas est réglée, modifier la langue de l'écran.

- $\blacktriangleright$  Appuyer au centre de la touche de navigation  $\lceil$
- Actionner les touches **8** et **5** lentement et successivement . . . l'écran de réglage de la langue s'affiche, la langue paramétrée (par exemple **English**) est marquée ( $\bigcap$  = sélectionnée).
- $\triangleright$  Choix d'une autre langue :  $\triangleright$  actionner la touche de navigation igusqu'à ce que la langue souhaitée soit marquée à l'écran, par exemple **Francais** la appuyer sur la touche droite directement sous l'écran pour activer la langue.

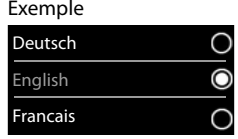

**Retour à l'état de repos : Le appuyer sur la touche Raccrocher**  $\begin{array}{|c|c|c|c|c|}\n\hline\n\text{P} & \text{de manière prolongée}\n\hline\n\end{array}$ 

#### **Régler la date et l'heure**

Régler la date et l'heure pour que l'horodatage des appels entrants puisse être correct et pour pouvoir utiliser la fonction réveil.

Appuyer sur la touche écran **Dat./Hre**

ou, lorsque la date et l'heure sont déjà réglées :

**EXECUTE:** Sélectionner **Réglages DECK Date/ Heure ▶ OK** 

La position de saisie active clignote  $\blacktriangleright$  ... avec **,** , modifier la position de saisie . . . avec **,** commuter entre les champs de saisie

Entrer la date :

 $\triangleright$  ... avec  $\blacksquare$  saisir le jour, le mois et l'année (8 chiffres).

Entrer l'heure :

 $\blacktriangleright$  ... avec  $\blacktriangleright$  saisir les heures et les minutes (4 chiffres).

Enregistrer les paramètres :

 Appuyer sur la touche écran **Enreg.**. . . . l'écran affiche **Enregistré** et un signal acoustique de confirmation est émis

Retour à l'état de repos :

**Appuyer sur la touche Raccrocher <b>de manière prolongée** 

#### **Le téléphone est maintenant prêt à fonctionner !**

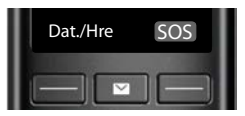

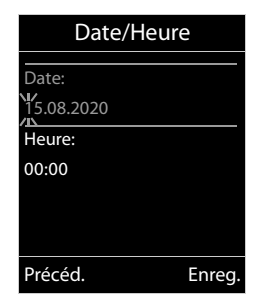

# **Utilisation du téléphone**

# <span id="page-12-1"></span><span id="page-12-0"></span>**Présentation du téléphone**

## **Activation/désactivation du combiné**

Activation : **abuse 1 Appuyer longuement** sur la touche Raccrocher du combiné désactivé

Désactivation : Lorsque le combiné est en mode veille, appuyer **longuement** sur la touche Raccrocher  $\sqrt{a}$ .

Lorsque vous placez un combiné éteint sur la base ou sur le chargeur, il est automatiquement mis en marche.

# **Verrouillage/déverrouillage du clavier**

Le verrouillage du clavier empêche l'utilisation involontaire du téléphone.

Activer ou désactiver le verrouillage du clavier : **a** appuyer **longuement** sur la touche  $\sharp$   $\bullet$ Verrouillage du clavier activé : l'écran affiche le symbole  $\bullet$ .

Lors d'un appel entrant, le verrouillage des touches est automatiquement désactivé. Vous pouvez ainsi accepter l'appel. A la fin de l'appel, le verrouillage se réactive.

Lorsque le verrouillage du clavier est activé, les numéros d'appel d'urgence ne sont pas accessibles.

# <span id="page-12-2"></span>**Touche de navigation**

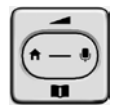

La touche de navigation permet de naviguer dans les menus et les champs de saisie et de sélectionner certaines fonctions, en fonction de la situation.

Dans ce mode d'emploi, le côté de la touche de navigation sur lequel vous devez appuyer pour exécuter une commande est repéré en noir (en haut, en bas, à droite, à gauche) par exemple pour « appuyer à droite sur la touche de navigation » ou **pour «** appuyer au centre sur la touche de navigation ».

#### **En veille**

Ouverture du répertoire appuis de la communication de la communication de la communication de la communication d Ouvrir le menu principal de la contrattura de la contrattura de la contrattura de la contrattura de la contrattu Ouverture de la liste des combinés

**Dans les sous-menus, champs de sélection et de saisie** 

Confirmation de la fonction

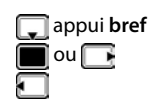

#### **En communication**

Ouverture du répertoire Désactivation du microphone Activation d'un double appel interne Modifier le volume d'écoute pour le mode Écouteur/Mains-Libres

## **Fonction amplificateur**

Pendant une communication ou lors de l'écoute d'un message vocal, régler le volume de **l'écouteur** ou du **haut-parleur** sur un niveau très élevé.

Appuyer sur la touche de navigation  $\Box$  appuyer sur la touche de navigation  $\Box$  jusqu'à ce que le niveau maximal soit atteint.

Ce réglage de volume très élevé n'est applicable qu'à la communication en cours.

> Ce réglage peut nuire à la santé des personnes aux capacités auditives normales ; il est uniquement destiné aux personnes malentendantes.

Il peut amplifier les bruits parasites de la ligne téléphonique.

## **Touches écran**

Les touches écran proposent différentes fonctions selon le contexte.

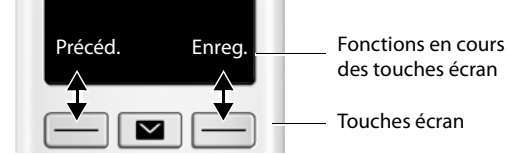

Icônes des touches écran [p. 75](#page-74-2)

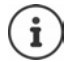

La fonction d'urgence est toujours prédéfinie pour la touche écran de droite en mode veille. Vous pouvez modifier l'affectation de la touche écran gauche.

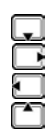

Précéd. Enreg.

# **Navigation par menu**

Les fonctions de votre téléphone sont proposées dans un menu composé de plusieurs niveaux.

#### **Sélectionner/valider les fonctions**

Confirmer la sélection avec **OK** ou appuyer au centre de la touche de

Retour au niveau de menu précédent avec **Précéd.**

Passer en mode veille avec **a long** appui **long** 

Activation/désactivation de la fonction avec **Modifier** activé  $\blacksquare$ / désactivé

navigation<sup>1</sup>

Activation/désactivation de l'option avec **Sélect.** sélectionné O / non sélectionné O

#### **Menu principal**

En mode veille :  $\blacktriangleright$  appuyer sur la touche de navigation au **centre**  $\blacksquare$   $\blacksquare$  ... avec la touche de navigation  $\blacksquare$  sélectionner le sous-menu **OK**

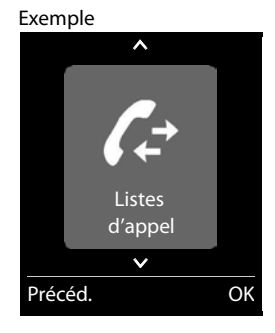

#### **Sous-menus**

Les fonctions des sous-menus sont affichées sous forme de listes. La sélection courante est représentée en grand sur fond orange.

Accéder à une fonction :  $\blacktriangleright$  ... avec la touche de navigation  $\lceil \frac{\blacktriangle}{\cdot} \rceil$ sélectionner la fonction **OK**

Retour au niveau de menu précédent :

Appuyer sur la touche écran **Précéd.**

ou

**Appuyer brièvement** sur la touche Raccrocher

Exemple

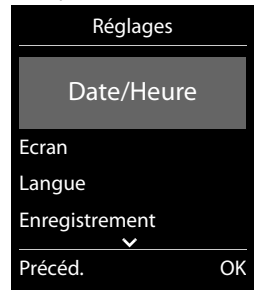

#### **Retour au mode veille**

Appuyer sur la touche Raccrocher **de manière prolongée** 

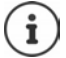

Si aucune touche n'est actionnée, l'affichage passe **automatiquement** en mode veille au bout de 2 minutes.

## **Saisir du texte**

#### **Position de saisie**

- $\triangleright$  Sélectionner le champ de saisie avec  $\lceil \cdot \rceil$ . Dans le champ de saisie actif, le curseur clignote, le titre et le texte sont affichés en orange et en grand.
- $\triangleright$  Déplacer la position du curseur avec  $\blacksquare$ .

#### **Correction des erreurs de saisie**

- Effacer un **caractère** avant le curseur :  $\blacktriangleright$  < < appui bref
- **Effacer des mots** avant le curseur :  $\blacktriangleright$  < < appui long

#### **Saisie des lettres/caractères**

Plusieurs lettres et chiffres sont attribués à chaque touche entre  $\boxed{2}$  et  $\boxed{9}$  et à la touche  $\boxed{0}$ . Dès qu'une touche est actionnée, les caractères possibles s'affichent au bas de l'écran.

Le caractère sélectionné s'affiche.

- Sélectionner des lettres/chiffres :  $\blacktriangleright$  appuyer plusieurs fois consécutivement et **brièvement** sur la touche
- Passer des majuscules aux minuscules et aux chiffres :  $\triangleright$  appuyer sur la touche dièse  $\left(\begin{matrix} \text{if } & \text{if } \\ & \text{if } & \text{if } \\ & & \text{if } & \text{if } \\ & & & \text{if } & \text{if } \\ & & & & \text{if } & \text{if } \\ & & & & & \text{if } & \text{if } \\ & & & & & & \text{if } & \text{if } & \text{if } \\ & & & & & & \text{if$ Lorsque vous éditez une entrée du répertoire, la première lettre et chaque lettre après un espace sont inscrites automatiquement en majuscules.
- Saisie de caractères spéciaux :  $\bullet$  appuyer sur la touche Astérisque  $\Box$   $\Box$  ... avec  $\Box$ , naviguer jusqu'au caractère souhaité **Insérer**

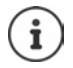

La disponibilité des caractères spéciaux dépend de la langue réglée.

Nouvelle entrée Prénom: Peter| Nom: Abc  $\langle C$ **Enreg** 

Exemple

# <span id="page-16-0"></span>**Utilisation du téléphone**

# **Appeler**

**▶ ... avec | entrer le numéro ▶ appuyer brièvement** sur la touche Décrocher ou **appuyer longuement** sur la touche Décrocher  $\mathcal{F}$  **)** ... avec  $\mathbb{F}$  entrer le numéro

Interrompre la composition :  $\blacktriangleright$  appuyer sur la touche Raccrocher  $\lceil \cdot \cdot \rceil$ 

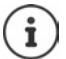

Informations sur la présentation du numéro :  $\rightarrow$  p. [22](#page-21-1)

Si l'écran n'est pas éclairé, il suffit d'appuyer une fois sur n'importe quelle touche pour l'allumer. Les **touches numérotées** sont affichées à l'écran pour la numérotation, les **autres touches** n'ont pas d'autre fonction dans ce contexte.

## **Composer un numéro à partir du répertoire**

 $\blacktriangleright$  ... avec  $\Box$ , ouvrir le répertoire  $\blacktriangleright$  ... avec  $\Box$ , sélectionner la saisie  $\blacktriangleright$  appuyer sur la touche Décrocher

Si plusieurs numéros sont entrés :

▶ ... avec , sélectionner le numéro ▶ appuyer sur la touche Décrocher ? ... le numéro est composé

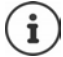

Pour l'accès rapide (numérotation abrégée) : Attribuer des numéros du répertoire aux touches écran ou numérotées.

#### **Composer un numéro à partir de la liste de numéros bis**

La liste des numéros bis contient les 20 derniers numéros composés.

Appuyer **brièvement** sur la touche Décrocher **[1000 ]** . . . la liste des numéros bis s'ouvre  $\blacktriangleright$  . . . avec <sub>1</sub>, sélectionner l'entrée  $\triangleright$  appuyer sur la touche Décrocher

Si un nom s'affiche :

**Afficher** ... le numéro s'affiche  $\blacktriangleright$  ... le cas échéant, parcourir les numéros avec  $\blacktriangleright$  ... pour le numéro d'appel souhaité, appuyer sur la touche Décrocher

#### **Gestion de la liste des numéros bis**

Appuyer **brièvement** sur la touche Décrocher  $\boxed{\curvearrowleft}$  ... la liste des numéros bis s'ouvre  $\blacktriangleright$  ... avec  $\Box$ , sélectionner l'entrée **> Options** ... options possibles : Copier l'entrée dans le répertoire : **Copier vers répert. DK** Copier un numéro affiché : **Afficher le numéro DK** ... avec **< C**, modifier ou compléter le cas échéant . . . avec  $\rightarrow$  . enregistrer comme nouvelle entrée dans le répertoire Supprimer l'entrée sélectionnée : **Effacer entrée OK** Supprimer toutes les entrées : **Effacer liste OK**

## **Numérotation à partir d'une liste d'appels**

Les listes d'appels  $($ , p. [30](#page-29-1)) contiennent les derniers appels reçus, sortant et manqués.

**E**  $\triangleright$  ... avec  $\triangleright$  sélectionner  $\cdot$  Listes d'appel  $\triangleright$  OK  $\triangleright$  ... avec  $\cdot\cdot\cdot$  sélectionner la liste **DK DK** ... avec  $\Box$ , sélectionner l'entrée **Des appuyer sur la touche Décrocher** 

Les listes d'appels peuvent être ouvertes directement à l'aide de la touche écran **Appels** lorsque cette touche est occupée en conséquence.

La Liste **Appels manqués** peut également être ouverte à l'aide de la touche Messages  $\boxed{\blacksquare}$ 

## **Appel direct**

Appuyer sur la touche **de votre choix** pour composer le numéro enregistré. Les enfants, par exemple, qui ne savent pas encore saisir un numéro complet, peuvent ainsi appeler un numéro spécifique.

Activer le mode appel direct :

▶ **■** ▶ ... avec • sélectionner ▶ Fonctions supplémen**taires** ▶ OK ▶  $\begin{bmatrix} 2 \\ 4 \end{bmatrix}$  Appel direct ▶ OK ▶ ... avec  $\begin{bmatrix} 4 \\ 4 \end{bmatrix}$ , activer **Activation**  $\bullet$  **Destinataire**  $\bullet$  ... avec  $\bullet$  saisir le numéro **Enreg.** . . . en mode veille, l'appel direct activé s'affiche

Effectuer un appel direct :  $\blacktriangleright$  appuyer sur une touche quelconque . . . le numéro enregistré est sélectionné

Interruption de la numérotation  $\blacktriangleright$  appuyer sur la touche Raccrocher  $\sqrt{\sigma}$ .

Quitter le mode d'appel direct :  $\triangleright$  appuyer sur la touche  $\sqrt{a^2 + 4ac}$  de manière **prolongée** 

Exemple

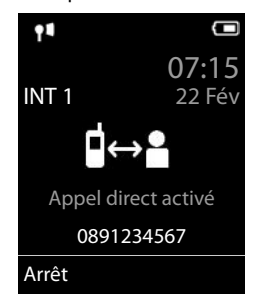

# **Appels entrants**

Un appel entrant est signalé par la sonnerie, une indication à l'écran et le clignotement de la touche Décrocher/Mains-Libres (**/ / 14**).

Prise d'appel :

- Appuyer sur la touche Décrocher **c**ou **Accept.**
- Si **Décroché auto.** est activé :  $\triangleright$  retirer le combiné du chargeur

Désactiver la sonnerie : **Bilence** ... l'appel ne peut être accepté qu'aussi longtemps qu'il est affiché à l'écran

## **Informations sur l'appelant**

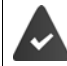

Le numéro de l'appelant est transmis (+ p. [22](#page-21-1)).

Le numéro de l'appelant est affiché à l'écran.

Si le numéro de l'appelant est enregistré dans le répertoire local, son nom s'affiche.

## **Appel interne**

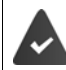

Plusieurs combinés sont inscrits sur la base  $(\rightarrow p. 52)$  $(\rightarrow p. 52)$ .

Appuyer **brièvement** sur la touche **.** . . . . . la liste des combinés s'ouvre, le propre combiné est identifié par <  $\bullet \dots$  avec  $\Box$ , sélectionner le combiné ou **Appel génér.** (appel général) appuyer sur la touche Décrocher

Accès rapide pour appel général :

- **Appuyer brièvement** sur la touche ▌▶ ┌ ⋇
- ou **b** appuyer **longuement** sur la touche

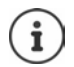

Les communications internes avec d'autres combinés inscrits sur la même base sont gratuites.

Vous entendez la tonalité « occupé » si :

- une connexion interne est déjà occupée,
- le combiné appelé n'est pas disponible (désactivé, hors de portée),
- la communication interne n'est pas prise dans un délai de 3 minutes.

#### **Double appel interne / Transfert interne**

Téléphoner avec un correspondant **externe** et appeler simultanément un correspondant **interne** ou réaliser un double appel.

**1** ... la liste des combinés s'affiche  $\blacksquare$  ... avec  $\blacksquare$ , sélectionner le combiné ou Appel

**génér. ▶ OK** . . . les participants internes/externes sont appelés . . . options possibles : Réaliser un double appel :

Etre en communication avec le correspondant interne

Revenir au correspondant externe :

**Options Fin comm. active OK** 

Transférer une conversation externe avant que le correspondant interne ne réponde.

 $\triangleright$  Annoncer la communication externe  $\triangleright$  appuyer sur la touche Raccrocher<sup>7</sup>

Transférer une conversation externe avant que le correspondant interne ne réponde :

Actionner la touche Raccrocher  $\boxed{\odot}$  ... la communication externe est immédiatement renvoyée. Si le correspondant interne ne répond pas ou si sa ligne est occupée, l'appel externe vous est automatiquement renvoyé.

Terminer l'appel interne lorsque le correspondant interne ne répond **pas** ou est occupé :

**Fin** vous revenez à la conversation externe

#### **Participation à une communication externe**

Vous êtes en communication avec un correspondant externe. Un correspondant interne peut intégrer cette communication et participer à la conversation (conférence).

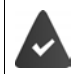

La fonction **Intrusion INT** est activée.

#### **Activation/Désactivation de l'intrusion interne**

**•**  $\Box$  **•** ... avec  $\Box$ , sélectionner  $\odot$  Réglages  $\triangleright$  OK  $\triangleright$   $\Box$  Téléphonie  $\triangleright$  OK  $\triangleright$   $\Box$  Intru**sion INT Modifier** ( $\boxed{\blacksquare}$  = activé)

#### **Intrusion interne**

La ligne est occupée par une communication externe. Un message vous l'indique à l'écran. Vous pouvez cependant participer à la communication externe en cours.

Appuyer **longueme**nt sur la touche **7** ... tous les correspondants entendent un signal sonore

#### **Fin de l'intrusion**

Appuyer sur la touche  $\sqrt{a}$ ... tous les participants entendent un bip sonore

## **En communication**

#### **Mains-Libres**

Activation/désactivation du mode Mains-Libres lors d'une conversation et de l'établissement de la connexion :

 $\triangleright$  Appuyer sur la touche Mains-Libres

Placer le combiné sur le chargeur pendant une communication :

Appuyer sur la touche Mains-Libres  $\boxed{\blacktriangleleft}$  et la maintenir enfoncée  $\blacktriangleright$  ... placer le combiné sur le chargeur  $\blacktriangleright$  ... maintenir la touche Mains-Libres  $\blacksquare$  enfoncée pendant 2 secondes supplémentaires

## **Volume de la communication**

Valable pour le mode actuellement utilisé (Mains-Libres, combiné ou micro-casque, lorsque le combiné dispose d'un port correspondant) :

▶ Appuyer sur  $\begin{bmatrix} \bullet \\ \bullet \end{bmatrix}$  → ... avec  $\begin{bmatrix} \bullet \\ \bullet \end{bmatrix}$ , régler le volume ▶ Enreg.

**Fonction amplificateur :**  $\blacktriangleright$  appuyer sur la touche de navigation  $\blacktriangleright$  jusqu'à ce que le niveau maximal soit atteint.

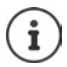

Le réglage est enregistré automatiquement au bout de 3 secondes environ, même si **Enreg.** n'est pas actionné. Le réglage de l'amplificateur n'est applicable qu'à la communication actuelle.

#### **Désactivation du microphone**

Lorsque le microphone est désactivé, les interlocuteurs ne vous entendent plus.

Activer/désactiver le microphone durant un appel :  $\blacktriangleright$  appuyer sur la touche de navigation  $\Box$ .

# <span id="page-21-0"></span>**Fonctions spécifiques à l'opérateur (services réseau)**

Les services réseau dépendent du réseau (réseau fixe analogique ou téléphonie par Internet) et de l'opérateur (Service-Provider) et, le cas échéant, doivent être demandés auprès de ce dernier.

Vous trouverez une description des caractéristiques sur le site Internet ou dans les filiales de votre opérateur.

En cas de problème, contacter l'opérateur.

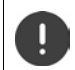

Pour les services réseau, des **coûts supplémentaires** peuvent vous être facturés. Renseignez-vous auprès de votre fournisseur réseau.

Il existe deux types de services réseau :

- Les services activés en mode veille pour l'appel suivant ou pour tous les appels suivants (« Appels masqués » par exemple). Ils sont activés/désactivés via le menu **Sélectionner Services**.
- Services réseau qui s'activent durant une conversation externe (par exemple : double appel, va-et-vient avec deux interlocuteurs). Ils sont disponibles durant une conversation externe comme option ou via une touche écran (par exemple **Dble app.**).

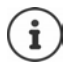

Pour activer/désactiver les caractéristiques un code est envoyé sur le réseau téléphonique.

 Après avoir entendu une tonalité de confirmation du réseau téléphonique, appuyer sur  $\boxed{\odot}$ .

Une reprogrammation de ces services est impossible.

## **Changement de fournisseur (uniquement en Belgique)**

 $\triangleright$   $\blacksquare$   $\triangleright$   $\lceil \frac{1}{2} \rceil$   $\frac{1}{2}$   $\lceil \frac{1}{2} \rceil$   $\lceil \frac{1}{2} \rceil$   $\lceil \frac{1}{2} \rceil$   $\ldots$  puis Sélectionner Belgacom (fournisseur réseau 1) : Sélectionner Telenet (fournisseur réseau 2) :

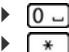

## <span id="page-21-1"></span>**Présentation du numéro**

Lors d'un appel, le numéro de l'appelant est présenté (CLI = Calling Line Identification) et peut être affiché sur l'écran de l'appelé (CLIP = CLI Presentation). Si la présentation du numéro est supprimée, le numéro ne s'affiche pas chez l'appelant. L'appel est anonyme (CLIR = CLI Restriction).

## **Affichage du numéro d'appels entrants**

#### **Avec présentation du numéro**

Le numéro de l'appelant est affiché à l'écran. Si le numéro de l'appelant est enregistré dans le répertoire, son nom s'affiche.

#### **Sans présentation du numéro**

L'affichage du nom et du numéro est remplacé par :

- **Externe :** aucun numéro n'est transféré.
- **Appel masqué** : L'appelant désactive l'affichage de son numéro.
- **Indisponible** : l'appelant n'a pas demandé la présentation du numéro.

#### **Présentation du numéro en présence d'appels sortants**

#### **Activation/désactivation de la présentation du numéro pour tous les appels**

Ce réglage s'applique à tous les combinés inscrits.

**E.**  $\bullet$  ... avec  $\Box$ , sélectionner  $\Box$  Sélectionner Services ▶ OK ▶  $\Box$  Ts appels anon. ▶ **Modifier (M** = activé)

**Désactivation de la présentation du numéro pour le prochain appel**

**▶ ■ ▶** ... avec • sélectionner **S** Sélectionner Services ▶ OK ▶ ● App. suiv. **anonyme ▶ OK ▶ ... saisir le numéro avec <b>NU** ▶ Numérot. ... la connexion est établie sans présentation du numéro

# **Signal d'appel lors d'une communication externe**

Pendant une communication **externe**, le signal d'appel indique un autre appel externe. Si le numéro a été transmis, le numéro ou le nom de l'appelant est affiché.

Refuser un signal d'appel :

 **Options Rejeter appel atten. OK** . . . l'appelant rejeté entend la tonalité « occupé ».

Accepter un signal d'appel :

**Accept.**

Après avoir accepté la communication en attente, il vous est possible de basculer d'un appel à l'autre ([Va-et-vient](#page-24-0)  $\rightarrow$  p. [25](#page-24-0)) ou de parler simultanément avec les deux correspondants.

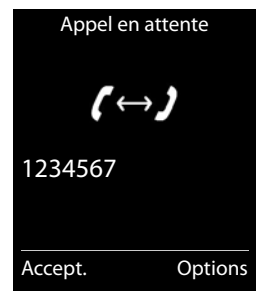

#### **Activation/désactivation du signal d'appel**

**E**  $\triangleright$  ... avec  $\cdot$  sélectionner  $\cdot$  Sélectionner Services ▶ OK ▶  $\cdot$  Appel en **attente OK** . . . puis Activer/désactiver :  $\rightarrow$  **Statut:** ... avec , sélectionner **Act.** ou **Dés.** Activer : **Envoi**

Le signal d'appel est activé ou désactivé pour tous les combinés inscrits.

## **Renvoi d'appel**

Cette fonction permet de renvoyer les appels sur une autre ligne.

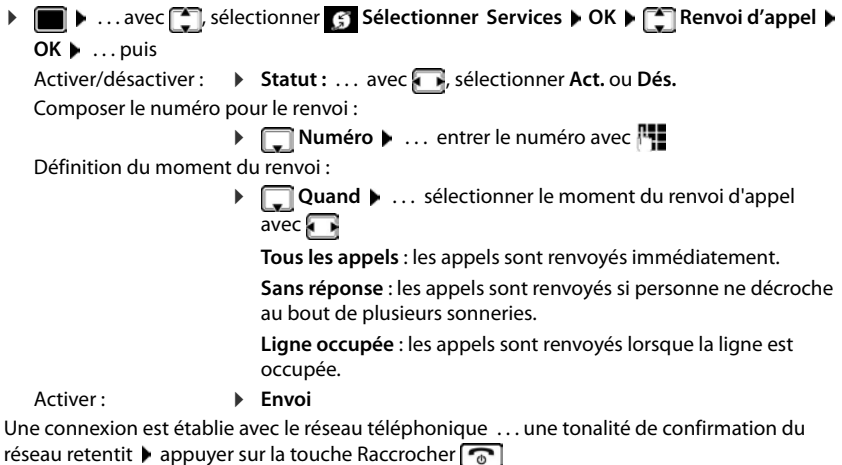

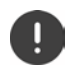

Des **coûts supplémentaires** peuvent vous être facturés en cas de renvoi d'appel. Renseignez-vous auprès de votre fournisseur réseau.

## **Communication avec trois abonnés**

#### **Double appel**

Appeler un deuxième correspondant externe au cours d'une communication externe. Le premier appel est mis en attente.

 **Dble app.** . . . entrer le numéro du deuxième interlocuteur avec  $\mathbb{F}_{1}$ ... la conversation est mise en attente, le numéro du deuxième interlocuteur est composé

Le correspondant ne répond pas : **Fin** 

#### **Fin du double appel**

 **Options Fin comm. active OK** . . . la liaison avec le premier interlocuteur est réactivée

Double appel Destinataire :  $12^{11}$  $En^{\prime}$ attente : 025167435 Fin Options

ou

Appuyer sur la touche Raccrocher  $\boxed{\odot}$  ... le premier correspondant vous rappelle

#### <span id="page-24-0"></span>**Va-et-vient**

Passer d'un appel à l'autre. L'autre communication est mise en attente.

- Pendant une conversation externe, appeler un deuxième correspondant (double appel) ou accepter un signal d'appel . . . l'écran affiche les numéros ou les noms des deux correspondants, le correspondant actuel est identifié par  $\blacksquare$ .
- Basculer entre les correspondants à l'aide de la touche de navigation $\Box$

#### **Arrêt momentané d'une communication active**

 **Options Fin comm. active OK** . . . la liaison avec l'autre interlocuteur est réactivée

ou

Appuyer sur la touche Raccrocher  $\boxed{\odot}$  ... l'autre correspondant vous rappelle

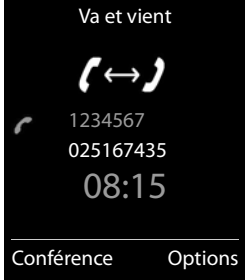

# <span id="page-25-0"></span>**Répertoire**

Le répertoire local est valable individuellement pour le combiné. Certaines entrées peuvent cependant être envoyées à d'autres combinés.

#### **Ouvrir le répertoire**

En mode veille, actionner **brièvement** la touche

ou

. . . avec , sélectionner **Répertoire combiné OK**

## **Entrées du répertoire**

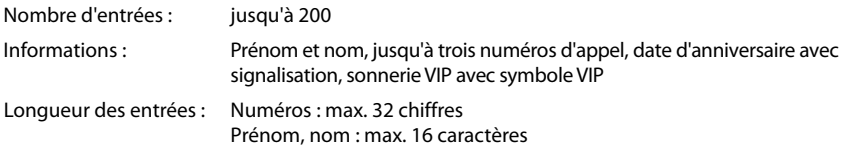

#### **Créer une entrée**

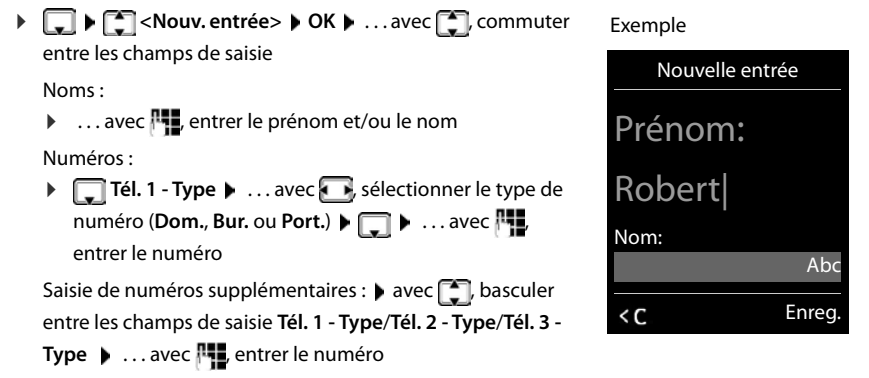

#### **Anniversaire** :

**▶ ... avec , activer/désactiver Anniversaire ▶ ... entrer la date et l'heure avec**  $\mathbb{F}$  **▶** ... avec **, s** sélectionner le type de signalisation (**Visuel seulement** ou une sonnerie)

**Mélodie (VIP)** :

▶ ... avec , sélectionner la sonnerie devant signaler l'appel de l'interlocuteur ... si une **Mélodie (VIP)** est attribuée, l'entrée dans le répertoire est complétée avec le symbole **VIP**.

Enregistrer une entrée : **Enreg.**

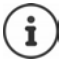

Une entrée est uniquement valable lorsqu'elle contient au moins un numéro.

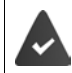

Pour **Mélodie (VIP) :** le numéro de l'appelant doit être présenté.

#### **Recherche/sélection d'une entrée du répertoire**

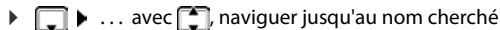

ou

▶  $\Box$  ▶ ... avec  $\Box$ , entrer les premières lettres (8 lettres max.) ... l'affichage passe au premier nom avec ces lettres  $\blacktriangleright$  ... avec  $\Box$ , naviguer jusqu'à l'entrée souhaitée le cas échéant

Parcourir rapidement le répertoire :  $\Box$  appuyer longuement sur la touche de navigation<sup>[4]</sup>

#### **Afficher/modifier une entrée**

**EXECU** ... avec **C**, sélectionner l'entrée **Afficher )** ... avec **C**, sélectionner le champ devant être modifié **Modifier**

ou

. . . avec , sélectionner l'entrée **Options Modifier entrée OK**

#### **Effacer des entrées**

Effacer une entrée :  $\longrightarrow \Box \rightarrow \dots$  avec  $\Box$ , sélectionner l'entrée  $\triangleright$  Options  $\triangleright \Box$  Effacer **entrée OK**

Supprimer **toutes** les entrées :

**Options Effacer liste OK Oui**

#### **Ordre de tri**

Les entrées du répertoire peuvent être classées par nom ou prénom.

**Options Trier par nom** / **Trier par prénom**

Si une entrée ne contient aucun nom, le numéro standard est affiché dans le champ Nom. Ces entrées sont placées au début de la liste, quel que soit le type de tri.

L'ordre de tri est le suivant :

Espace **|** Chiffres (0-9) **|** Lettres (alphabétiques) **|** Autres caractères.

#### **Affichage du nombre d'entrées disponibles dans le répertoire**

**Options Mémoire dispo. OK**

#### **Récupérer le numéro dans le répertoire**

Copier des numéros dans le répertoire :

- depuis une liste, par ex. la liste des appels ou la liste des numéros bis
- depuis le texte d'un SMS
- lors de la composition d'un numéro

Le numéro est affiché ou marqué.

Appuyer sur la touche écran **ou Dispute ou Options (Copier vers répert.** 6 OK ... options possibles :

Créer une nouvelle entrée :

**EXECUS ASSESSED:** OK **DECAL** ... avec **CO**, sélectionner le type de numéro **D** OK **D** compléter l'entrée **Enreg.**

Ajouter le numéro à une entrée existante :

**▶** ... sélectionner l'entrée avec **OK** ▶ ... sélectionner le type de numéro avec ● ▶ **OK** . . . le numéro est entré ou une demande de remplacement d'un numéro existant s'affiche . . . le cas échéant, répondre à la demande avec **Oui**/**Non Enreg.**

#### **Transmettre une entrée/le répertoire**

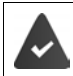

Le combiné du destinataire et celui de l'émetteur sont enregistrés sur la même base. L'autre combiné et la base peuvent recevoir et envoyer des entrées de répertoire.

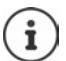

Un appel externe interrompt le transfert.

Les mélodies ne sont pas transférées. Seule la date d'anniversaire est transférée.

#### **Les deux combinés supportent les vCards :**

- Aucune entrée avec le nom présente : Une nouvelle entrée est générée.
- Entrée déjà présente avec le nom : L'entrée est complétée par les nouveaux numéros. Si l'entrée contient plus de numéros que le récepteur ne le permet, une autre entrée portant le même nom est créée.

#### **Le combiné récepteur ne prend pas en charge les vCards :**

Une entrée spécifique est créée et envoyée pour chaque numéro.

#### **Le combiné émetteur ne prend pas en charge les vCards :**

Une nouvelle entrée est établie au niveau du combiné récepteur, le numéro transmis est repris dans le champ **Téléph. (Maison)**. S'il existe déjà une entrée avec ce numéro. l'entrée transférée est rejetée.

#### **Transfert d'entrées spécifiques**

 . . . sélectionner l'entrée souhaitée avec **Options Copier entrée OK vers combiné INT**  $\triangleright$  OK  $\triangleright$  ... sélectionner le combiné récepteur avec  $\cdot$   $\cdot$   $\cdot$  OK ... l'entrée est transférée

Une fois le transfert réalisé, l'entrée suivante est transférée : ▶ actionner **Oui** ou Non

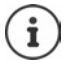

Avec **vCard via SMS**, envoyer des entrées de répertoire par SMS au format vCard.

#### **Transfert de l'intégralité du répertoire**

 **Options Copier liste OK vers combiné INT OK** . . . sélectionner le combiné récepteur avec **OK** . . . les entrées sont transférées successivement

# <span id="page-29-1"></span><span id="page-29-0"></span>**Listes des appels**

Le téléphone enregistre différents types d'appels (appels manqués, reçus et émis) dans des listes.

#### **Entrée de journal**

Les informations suivantes sont affichées dans les entrées de iournal :

- Le type de liste (en haut de l'écran)
- Icône du type d'entrée :

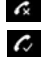

**Appels manqués**

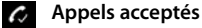

**A** Appels sortants (liste des numéros bis)

- Numéro de l'appelant Si le numéro est enregistré dans le répertoire, le nom du contact et le type de numéro ( **Téléph. (Maison)**, **Téléph. (Bureau)**, **Téléph. (Mobile)**) s'affichent. Dans le cas des appels manqués, le nombre d'appels du numéro est également indiqué entre crochets.
- La date et l'heure de l'appel (en fonction du réglage)

#### **Ouvrir le journal des appels**

A l'aide de la touche écran :

**Appels • ... avec <b>F**, sélectionner la liste • OK

Avec le menu :  $\longrightarrow \Box$   $\longrightarrow$  ... avec  $\Box$  sélectionner **&** Listes d'appel  $\rightarrow$  OK  $\rightarrow$  ... avec **;** sélectionner la liste **DK** 

Via la touche Messages (appels manqués) :

 Appuyer sur la touche Messages **App. manqués: OK**

#### **Rappel de l'appelant depuis le journal des appels**

**E**  $\triangleright$  ... avec , sélectionner c Listes d'appel ▶ OK ▶ ... avec , sélectionner la liste **DK DK** ... avec **...** sélectionner l'entrée **De la peuver sur la touche Décrocher** 

#### **Autres options**

**E**  $\triangleright$   $\blacksquare$   $\triangleright$  ... avec  $\blacksquare$ , sélectionner  $\cdot\cdot$  Listes d'appel  $\triangleright$  OK  $\triangleright$  ... avec  $\blacksquare$ , sélectionner la liste **• OK** ... options possibles :

Afficher les entrées :  $\rightarrow$  ... avec **[1]**, sélectionner l'entrée  $\rightarrow$  Afficher Copier un numéro dans le répertoire :

**▶** ... avec  $\begin{bmatrix} \bullet \\ \bullet \end{bmatrix}$ , sélectionner l'entrée ▶ Options ▶  $\begin{bmatrix} \bullet \\ \bullet \end{bmatrix}$  Copier vers **répert.** 

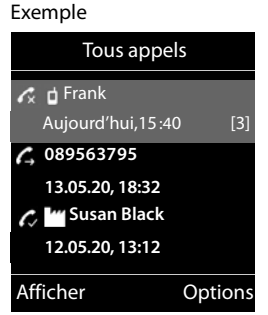

Reprendre un numéro dans la liste des numéros bloqués :

**entrée OK**

▶ ...avec  $\boxed{\cdot}$ , sélectionner l'entrée ▶ Options ▶  $\boxed{\cdot}$  Copier - Liste **Noire** 

Demander des renseignements SMS sur le numéro d'appel (payant le cas échéant) :

- 
- ▶ ...avec <sup>1</sup>, sélectionner l'entrée ▶ Options ▶ <sup>1</sup> Interrog. SMS Effacer l'entrée :  $\longrightarrow \dots$  avec  $\Box$ , sélectionner l'entrée  $\blacktriangleright$  **Options**  $\blacktriangleright \Box$  Effacer
- 
- Effacer la liste : **Options Effacer liste OK Oui**

# <span id="page-30-1"></span><span id="page-30-0"></span>**Listes de messages**

Les notifications indiquant des appels manqués, des messages sur la messagerie externe, les SMS reçus et les rendez-vous manqués sont enregistrés dans la liste des messages.

Dès qu'un **nouveau message** est entré, une tonalité d'avertissement retentit. En outre, la touche Messages  $\Box$  clignote (si elle est activée  $\rightarrow$  p. [32](#page-31-0)).

Les symboles indiquant le type de message et le nombre de nouveaux messages sont affichés en mode veille.

Notification pour types de messages suivants présents :

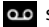

sur la messagerie externe

dans la liste des appels manqués

dans la liste de réception des SMS

≌ dans la liste des rendez-vous manqués

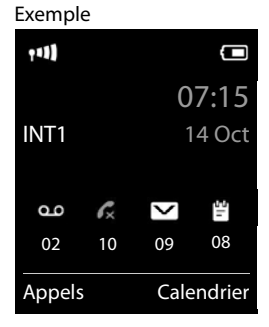

L'icône de la messagerie externe est toujours affichée lorsque le numéro d'appel est enregistré sur le téléphone. Les autres listes s'affichent uniquement lorsqu'elles contiennent des messages.

Affichage des messages :

 Appuyer sur la touche Messages . . . La liste **Messagerie:** est toujours affichée. Les autres listes ne s'affichent que lorsqu'elles contiennent des messages.

Le nombre de messages apparaît entre parenthèses.

▶ ... avec <sub>↓</sub> sélectionner la liste ▶ OK ... les appels et les messages sont listés

Messagerie externe : Le numéro du répondeur réseau est composé.

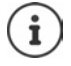

La liste de messages contient une entrée pour chaque répondeur affecté au combiné, par exemple pour une messagerie externe.

#### Exemple

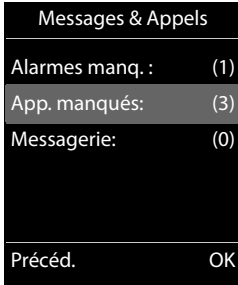

#### <span id="page-31-0"></span>**Activation/désactivation du clignotement de la touche Messages**

La réception de nouveaux messages est signalée par le clignotement de la touche Messages sur le combiné. Il est possible d'activer et de désactiver ce type de signalisation pour tous les types de message.

En mode veille :

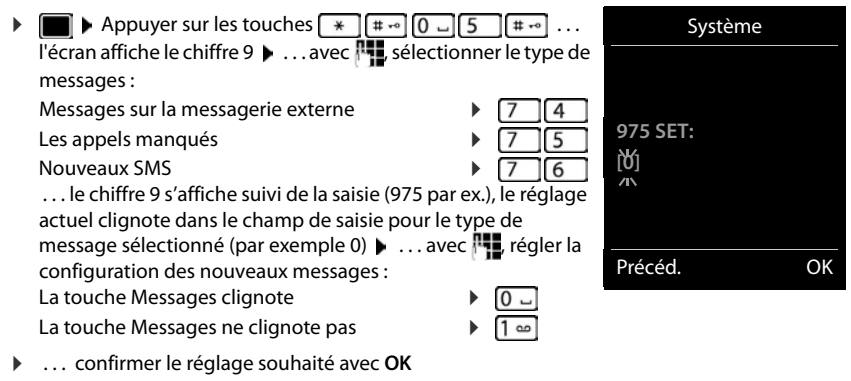

ou

en l'absence de modifications, vous revenez à la page d'accueil : **Précéd.**

# <span id="page-32-0"></span>**Messagerie externe**

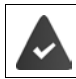

La messagerie externe est **souscrite** auprès de l'opérateur.

## **Saisie du numéro**

- . . . avec , sélectionner **Répondeur OK Répondeur rés. OK**
- . . . saisir ou modifier le numéro de la messagerie externe avec **Enreg.**

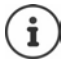

Pour l'activation/la désactivation de la messagerie externe, utilisez le numéro d'appel et un code de fonction de votre opérateur. Le cas échéant, demander des informations auprès de l'opérateur.

## **Écoute des messages**

Appuyer sur la touche **de manière prolongée**

ou

Appuyer sur la touches des messages **Répondeur rés. OK** 

ou

**EXECUPEREN** DECORPORT **REPORT OF REPORT OF A LIGARY CONTROVER DECORPORT OF A LIGARY OF A LIGARY OF A LIGARY CONTROVER OF A LIGARY OF A LIGARY OF A LIGARY OF A LIGARY OF A LIGARY OF A LIGARY OF A LIGARY OF A LIGARY OF A L** 

Écouter les annonces :  $\blacktriangleright$  appuyer sur la touche Mains-Libres  $\lceil \cdot \cdot \rceil$ 

# **Autres fonctions**

# <span id="page-33-1"></span><span id="page-33-0"></span>**Appel d'urgence**

Vous pouvez programmer jusqu'à quatre numéros d'urgence. Si la fonction SOS est activée, il est possible de déclencher un appel d'urgence lorsque le combiné est en mode veille grâce à la touche écran droite **SOS** .

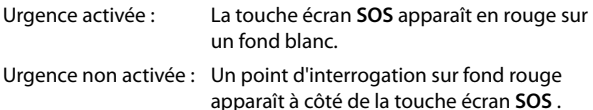

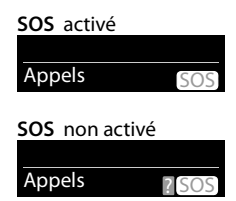

## **Déroulement**

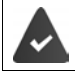

La fonction d'urgence est configurée  $($   $\rightarrow$  p. [35](#page-34-0)).

#### Appuyer sur la touche écran **SOS**

Vous entendez l'annonce suivante par le haut-parleur :

« Envoi de l'appel d'urgence. » Le correspondant appelé s'affiche à l'écran.

Le destinataire de l'appel d'urgence entend le texte :

« Ceci est un appel d'urgence. Pour accepter l'appel d'urgence, veuillez appuyer sur la touche 5.»

**L'appelé appuie sur la touche 5** : vous pouvez lui parler.

#### **L'appelé ne prend pas l'appel :**

La fonction d'urgence sélectionne automatiquement après 60 secondes le numéro d'urgence suivant (si vous avez enregistré plusieurs numéros).

La fonction d'urgence passe automatiquement au numéro d'urgence suivant après 60 secondes dans les situations suivantes :

- le répondeur du numéro d'urgence sélectionné est activé,
- le numéro d'urgence est occupé,
- le téléphone du destinataire de l'appel d'urgence n'est pas mis sur « fréquence vocale ».

**Cette procédure est répétée 5 fois au maximum.** S'il n'est répondu à aucun des appels, la procédure SOS est arrêtée avec un signal d'erreur.

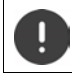

Le téléphone du destinataire de l'appel d'urgence doit être mis sur fréquence vocale, faute de quoi la confirmation de l'appel d'urgence avec la touche 5 n'est pas possible.

## **Interruption de l'appel d'urgence**

Si vous avez déclenché par erreur un appel d'urgence, vous pouvez l'interrompre.

Appuyer **brièvement** sur la touche Raccrocher

# <span id="page-34-0"></span>**Paramétrer l'appel d'urgence**

Pour pouvoir utiliser cette fonction, vous devez

- enregistrer les numéros d'urgence et
- enclencher la fonction d'appel d'urgence.

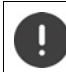

Ne pas utiliser la police, les services d'urgence ou les pompiers pour l'appel d'urgence.

#### **Enregistrement des numéros d'urgence**

 Appuyer sur la touche écran **SOS** . . . le message **Aucun numéro d'urgence disponible** s'affiche. Après quelques instants, l'écran pour la saisie du numéro d'urgence 1 s'affiche.

ou

- ▶  **▶** ... avec , sélectionner **SOS** Appel d'urgence ▶ OK ▶ avec , sélectionner le numéro d'urgence **(SOS 1**-**SOS 4) Modifier**
- $\triangleright$  ... avec  $\mathbb{H}$  entrer le nom et/ou le prénom et le numéro pour l'appel d'urgence  $\triangleright$  avec  $\Box$ passer d'un champ de saisie à un autre **Enreg.** . . . l'appel d'urgence est activé automatiquement  $\blacktriangleright$  entrer d'autres numéros d'urgence le cas échéant

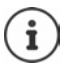

Si votre téléphone est raccordé à un autocommutateur privé, vous devez éventuellement entrer le préfixe (indicatif réseau) en tant que premier chiffre de l'entrée (-) voir le mode d'emploi de l'autocommutateur privé).

Pour être sûr que la fonction d'urgence est paramétrée correctement, il est conseillé de tester la procédure.

#### **Activation/désactivation de l'appel d'urgence**

#### **Activation avec la touche écran SOS**

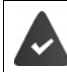

La fonction est désactivée. Au moins un numéro d'urgence est entré.

▶ Appuyer sur la touche écran **SOS ▶ Activation : Modifier** ( $\mathbf{X}$  = activé)

#### **Activation/désactivation via le menu**

▶ **■ ▶** ... avec <sub>■</sub> sélectionner **SOS** Appel d'urgence ▶ OK ▶ Activation: Modifier  $\left(\overline{\mathbf{M}}\right)$  = activé)

#### **Modifier/effacer les numéros d'urgence**

▶ **■ ▶** ... avec ● sélectionner sos Appel d'urgence ▶ OK ▶ avec ● sélectionner le numéro d'urgence (SOS 1-SOS 4) **▶ Modifier ▶ ...avec < e**, effacer l'entrée ▶ si nécessaire, entrer de nouveaux numéros **Finreg.** 

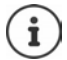

S'il n'y a plus de saisie de numéro valable, le numéro d'urgence est automatiquement désactivé.

# <span id="page-35-0"></span>**Calendrier**

Vous pouvez créer jusqu'à **30 rendez-vous** qui vous seront rappelés.

Dans le calendrier, le jour actuel est entouré en blanc, les chiffres des jours de rendez-vous sont indiqués en couleur. Lorsqu'un jour est sélectionné, il est entouré en couleur.

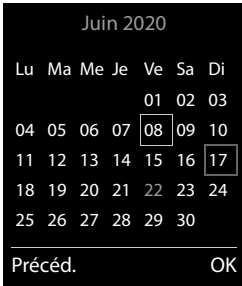

#### **Enregistrement d'un rendez-vous dans le calendrier**

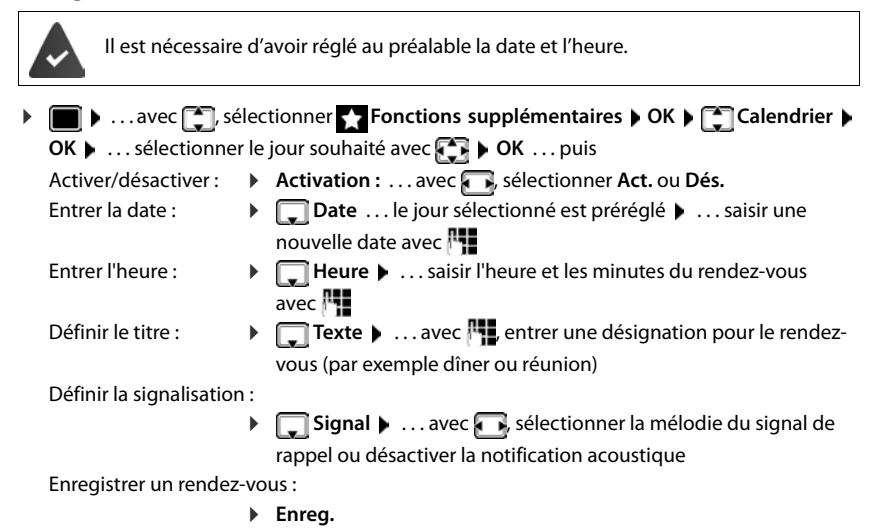
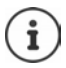

Si un rendez-vous est déjà saisi :  $\leftarrow \Box$ <Nouv. entrée>  $\triangleright$  OK  $\triangleright$  ... puis saisir les données pour le rendez-vous.

### **Notification de rendez-vous/d'anniversaires**

Les anniversaires sont repris depuis le répertoire et affichés comme rendez-vous. En mode veille, un rendez-vous/anniversaire est affiché puis signalé pendant 60 secondes à l'aide de la sonnerie sélectionnée.

Confirmer et terminer le rappel :  $\triangleright$  appuyer sur la touche écran Arrêt.

Réagir avec un SMS :  $\blacktriangleright$  appuyer sur la touche écran **SMS** . . . le menu SMS s'ouvre

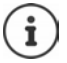

Lorsque vous êtes en communication, un rappel est signalé **une fois** sur le combiné à l'aide d'une tonalité d'avertissement.

#### **Affichage des rendez-vous/anniversaires manqués (non confirmés)**

Les rendez-vous et anniversaires sont enregistrés dans la liste **Alarmes manquées** :

- Le rappel de rendez-vous/d'anniversaire n'a pas été confirmé.
- Le rendez-vous/anniversaire est signalé pendant un appel.
- Le combiné était hors tension au moment d'un rendez-vous/anniversaire.

Les 10 dernières entrées sont enregistrées. L'écran affiche l'icône  $\mathbb{F}$  et le nombre de nouvelles entrées. La plus récente figure au début de la liste.

#### **Affichage de la liste**

▶ Appuyer sur la touche Messages **MI ▶ [ ]** Alarmes manq.: ▶ OK ▶ ... avec [ ], naviguer dans la liste le cas échéant

#### ou

▶ **a Alarmes Alarmes Alarmes Alarmes Alarmes Alarmes Alarmes Alarmes Alarmes manquées OK**

Chaque entrée s'affiche avec le numéro ou le nom, la date et l'heure. La plus récente figure au début de la liste.

Effacer un rendez-vous/une date anniversaire : **Effacer** 

Rédiger un SMS : **SMS** (uniquement si la liste a été ouverte à l'aide du menu) . . . le menu SMS est ouvert

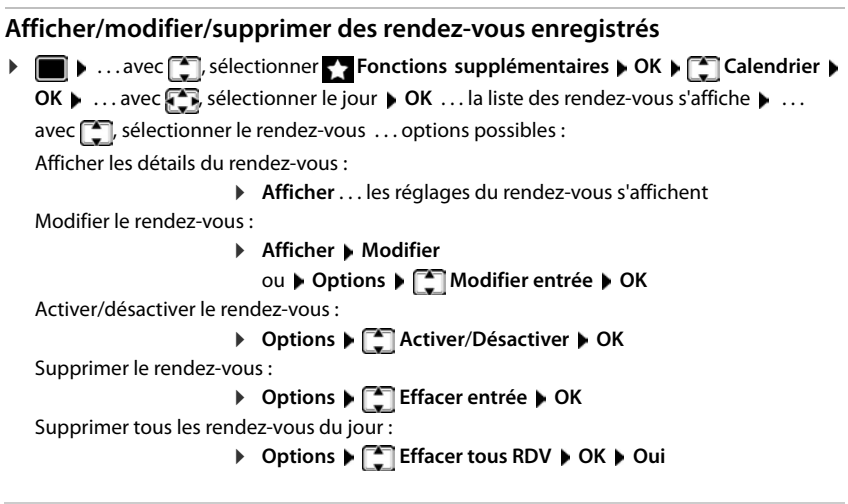

# **Minuterie**

### **Réglage de la minuterie (compte à rebours)** ▶ **Now A** ... avec  $\begin{bmatrix} 1 \end{bmatrix}$ , sélectionner  $\begin{bmatrix} 1 \end{bmatrix}$  Autres fonctions ▶ OK ▶  $\begin{bmatrix} 1 \end{bmatrix}$  Minuteur ▶ OK ▶ ... puis Activer/désactiver :  $\rightarrow$  **Activation :** ... avec , sélectionner **Act.** ou **Dés.** Régler la durée : **Durée** ... avec **de la saisir les heures et les minutes de la** minuterie Min. : 00:01 (une minute) ; max. : 23:59 (23 heures, 59 minutes) Enregistrer la minuterie : **Enreg.**

La minuterie lance le compte à rebours. Sur l'écran de veille, le symbole  $\bigcirc$ , les heures et minutes restantes sont affichés tant que la durée est inférieure à une minute. Ensuite, ce sont les secondes restantes qui sont affichées. L'alarme est déclenchée lorsque la durée s'est écoulée.

### **Désactiver/répéter l'alarme**

Arrêter l'alarme : **Arrêt**

Répéter l'alarme : **Redéma.** . . . la minuterie s'affiche à nouveau **lacé france de la minuterie** ment une autre durée **Enreg.** . . . le compte à rebours est relancé

# **Réveil**

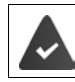

Il est nécessaire d'avoir réglé au préalable la date et l'heure.

### **Activation/désactivation et réglage du réveil/de l'alarme**

 . . . avec , sélectionner **Réveil / Alarme OK** . . . puis Activer/désactiver :  $\rightarrow$  **Activation** : ... avec **, a** sélectionner **Act.** ou **Dés.** Régler l'heure de réveil : **T** Heure  $\blacksquare$  ... entrer l'heure et les minutes avec  $\blacksquare$ Définir les jours :  $\mathbf{P}$  **Période**  $\mathbf{P}$  ... avec **, a** choisir **Lundi-Vendredi** ou **Quotidien** Régler le volume :  **Volume** . . . avec **,** régler le volume sur 5 niveaux ou en mode crescendo (volume croissant) Régler le réveil :  $\longrightarrow \Box$  Mélodie  $\Box$  ... avec  $\Box$ , sélectionner une mélodie pour le réveil Enregistrer les paramètres : **Enreg.**

Lorsque le réveil est activé, le symbole  $\left(\widehat{C}\right)$  et l'heure de réveil sont indiqués sur l'affichage en mode veille.

### **Réveil**

Le réveil est indiqué à l'écran avec la mélodie sélectionnée. Il retentit pendant 60 secondes. Le réveil est répété au bout de 5 minutes si aucune touche n'est actionnée. A la deuxième répétition, le réveil est désactivé pendant 24 heures.

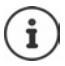

Pendant une communication, le réveil n'est signalé que par un bip court.

### **Désactivation/répétition du réveil après une pause (mode Rappel)**

#### Arrêter le réveil : **Arrêt**

Répéter le réveil (mode rappel) : **Répétition Alarme** ou appuyer sur une touche quelconque . . . le réveil est désactivé et redéclenché au bout de 5 minutes.

# **Babyphone**

Si le babyphone est activé, le numéro de destination enregistré (interne ou externe) est appelé dès qu'un niveau sonore défini est atteint dans l'environnement immédiat du combiné. L'alarme vers un numéro externe s'interrompt après 90 secondes environ.

La fonction **Comm. bidirection.** vous permet de répondre à l'alarme. Cette fonction permet d'activer ou de désactiver le haut-parleur du combiné se trouvant auprès du bébé.

Au niveau du combiné, en mode Babyphone, les appels entrants sont signalés uniquement à l'écran (**sans sonnerie**). L'éclairage de l'écran est réduit à 50 %. Les tonalités d'avertissement sont désactivées. A l'exception des touches écran et de la touche de navigation (milieu), toutes les touches sont verrouillées.

Si vous prenez un appel entrant, le mode Babyphone est interrompu pendant la durée de la communication, mais la fonction **reste** activée. La désactivation/réactivation du combiné ne permet pas de désactiver le babyphone.

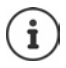

La distance entre le combiné et la zone à surveiller doit être comprise entre 1 et 2 mètres. Le microphone doit être dirigé vers la zone à surveiller.

L'autonomie du combiné est réduite lorsque la fonction est activée. Le cas échéant, placer le combiné sur le chargeur.

Le babyphone n'est activé qu'au bout de 20 secondes.

Le répondeur ne doit pas être activé pour le numéro de destination.

Après l'activation :

- Contrôler la sensibilité.
- Tester l'établissement de la connexion lorsque l'alarme est transférée vers un numéro d'appel externe.

#### <span id="page-39-0"></span>**Activer et régler le babyphone**

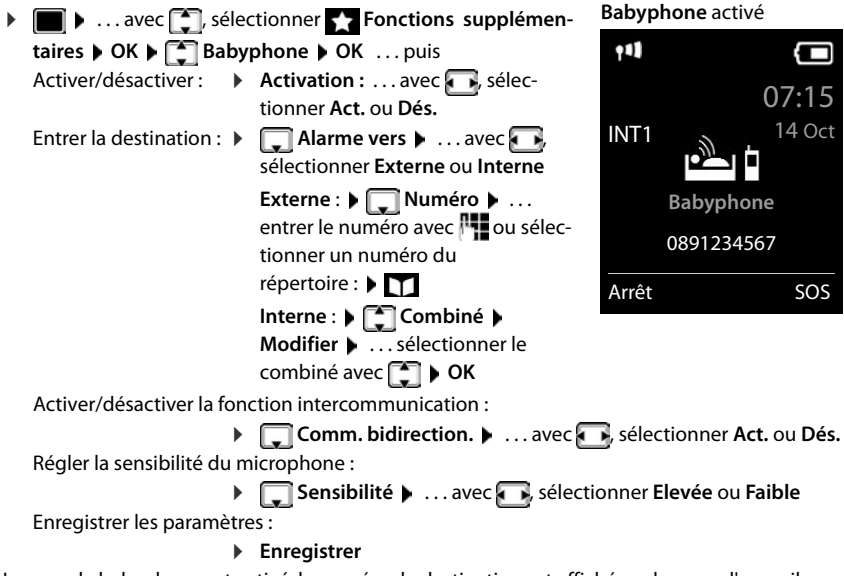

Lorsque le babyphone est activé, le numéro de destination est affiché sur la page d'accueil.

### **Désactivation de la surveillance de pièce / Interruption de l'alarme**

Désactiver la surveillance de pièce :

Appuyer sur la touche écran en mode veille **Arrêt**.

Interruption de l'alarme :  $\triangleright$  Pendant une alarme, appuyer sur la touche Raccrocher  $\lceil \frac{1}{\ell} \rceil$ 

### **Désactivation de la surveillance de pièce à distance**

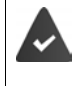

L'alarme doit renvoyer vers un numéro de destination externe.

Le téléphone destinataire doit prendre en charge la numérotation à fréquence vocale.

Prendre l'appel d'alarme  $\blacktriangleright$  appuyer sur les touches  $\boxed{9}$  #

La surveillance de pièce est désactivée et le combiné est en mode veille. Les réglages sur le combiné en mode Babyphone (par exemple pas de sonnerie) sont conservés jusqu'à ce que vous appuyiez sur la touche écran **Arrêt**.

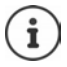

Le babyphone ne peut pas être ré-activé de l'extérieur.

Réactiver l'activation :  $\rightarrow$  p. [40](#page-39-0)

# **ECO DECT**

Par défaut, la portée de l'appareil est maximale. De ce fait, une connexion optimale est garantie entre le combiné et la base. En mode veille, le combiné ne produit aucune émission. Seule la base assure le contact avec le combiné en cas de signaux radio faibles. Au cours d'une communication, la puissance d'émission s'adapte automatiquement à la distance entre la base et le combiné. Plus cette distance est faible, et plus les émissions seront réduites.

Pour réduire encore plus les émissions :

#### **Réduire les émissions de jusqu'à 80 %**

**▶ ■ ▶ ... avec CC**, sélectionner **C**: Réglages ▶ OK ▶ CCI BECO DECT ▶ OK ▶ Portée **Max. Modifier** ( = désactivé)

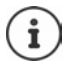

Ce réglage permet de réduire également la portée.

Il n'est pas possible d'utiliser un répéteur pour augmenter la portée.

#### **Désactiver les émissions en mode veille**

**1 1** ...avec **[1**] sélectionner **Reglages**  $\triangleright$  **OK**  $\triangleright$  **<b>CCO DECT**  $\triangleright$  OK  $\triangleright$  **[1**] Pas **d'émission**  $\triangleright$  **Modifier** ( $\triangleright$  = activé)

Pour tirer le meilleur parti du réglage **Pas d'émission**, tous les combinés inscrits doivent prendre en charge cette fonctionnalité.

Lorsque le réglage **Pas d'émission** est activé et qu'un combiné ne prenant pas en charge cette fonctionnalité est inscrit sur la base, **Pas d'émission** est automatiquement désactivé. Dès que ce combiné est à nouveau désinscrit, le réglage **Pas d'émission** est automatiquement réactivé.

La liaison radio n'est établie automatiquement que pour les appels entrants et sortants. L'établissement de la connexion est décalé d'environ 2 secondes.

Pour qu'un combiné puisse rapidement établir la liaison radio avec la base lors d'un appel entrant, il doit régulièrement « se mettre à l'écoute » sur la base, à savoir analyser l'environnement. Cela augmente la consommation électrique et diminue donc l'autonomie, à la fois en veille et en communication du combiné.

Lorsque **Pas d'émission** est activé, la portée n'est pas affichée et aucune alarme de portée n'est émise sur le combiné. Vous vérifiez l'accès en essayant d'établir une liaison.

 Appuyer sur la touche Décrocher **de manière prolongée** . . . la tonalité libre retentit.

# **Protection contre les appels indésirables**

### **Commande temporelle pour les appels externes**

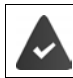

Il est nécessaire d'avoir réglé au préalable la date et l'heure.

Définir une plage horaire pendant laquelle le combiné ne doit pas sonner en cas d'appel externe, par ex. la nuit. Exemple

- **EXECUTE:** A ... avec **CE**, sélectionner **R** Réglages audio **OK** ▶  $\Box$  Sonneries (comb.) ▶ OK ▶  $\Box$  Plages horaires ▶ **OK** . . . puis Activer/désactiver :  $\rightarrow$  avec , sélectionner Act. ou Dés. Entrer l'heure :  $\rightarrow$  avec  $\Box$ , commuter entre **Pas de** 
	- **sonnerie de** et **Retour sonnerie à ▶** . . . avec **H**, entrer le début et la fin de la période (4 chiffres)

Enregistrement : **Enreg.**

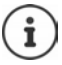

Le réglage horaire ne s'applique qu'au combiné sur lequel le réglage a été effectué.

Plages horaires

**Pour appels ext.:**

Pas de sonnerie de:

**Retour sonnerie à:**

Précéd. Enreg.

Act.

 $92.00$ 

07:00

Le téléphone sonne toujours pour les appelants auxquels un groupe VIP est attribué dans le répertoire.

#### **Suppression de la sonnerie des appels masqués**

Le combiné ne sonne pas en cas d'appels sans présentation du numéro.

#### **Sur un combiné**

▶ **in Execce** in the Sonner **Reglages audio** ▶ OK ▶ <a> OK<br/> **Sonneries (comb.) OK ▶ COL Dés.App.anonym. ▶ Modifier (M** = activé) . . . l'appel est uniquement signalé sur l'écran

#### **Sur tous les combinés**

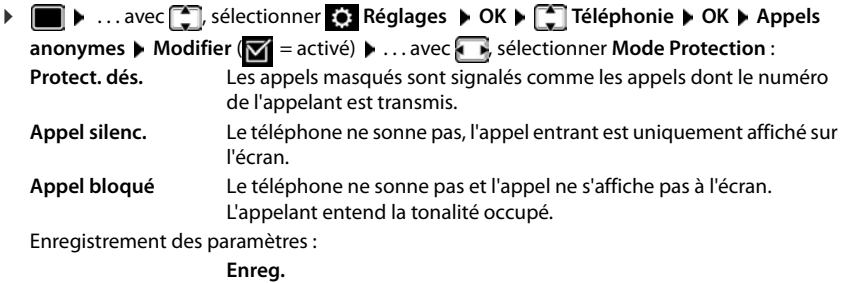

#### **Liste des numéros interdits**

Si la liste des numéros interdits est activée, les appels des numéros figurant dans cette liste ne sont pas signalés ou uniquement à l'écran. Ce réglage s'applique à tous les combinés inscrits.

La liste des numéros bloqués est activée, lorsque **Appel silenc.** ou **Appel bloqué** est sélectionné comme mode de protection.

#### **Modification/affichage de la liste des numéros interdits**

- **•**  $\blacksquare$  **•** ... avec  $\blacksquare$  sélectionner  $\blacksquare$  Réglages  $\blacktriangleright$  OK  $\blacktriangleright \blacksquare$  Téléphonie  $\blacktriangleright$  OK  $\blacktriangleright \blacksquare$  Liste **noire ▶ Modifier ▶ Numéros bloqués ▶ OK** ... la liste des numéros interdits s'affiche ... options possibles :
	- Créer l'entrée : **Nouveau** . . . entrer le numéro avec **Enreg.**
	- Effacer l'entrée :  $\longrightarrow \dots$  avec  $\Box$ , sélectionner l'entrée  $\blacktriangleright$  Effacer  $\dots$  l'entrée est effacée

#### **Récupération d'un numéro de la liste d'appels dans la liste des numéros bloqués**

 . . . avec , sélectionner **Listes d'appel OK** . . . avec , sélectionner **Appels acceptés/Appels manqués**  $\bullet$  OK  $\bullet$  ... avec  $\Box$  sélectionner l'entrée  $\bullet$  Options  $\bullet$ **Copier - Liste Noire OK**

### **Réglage du mode de protection**

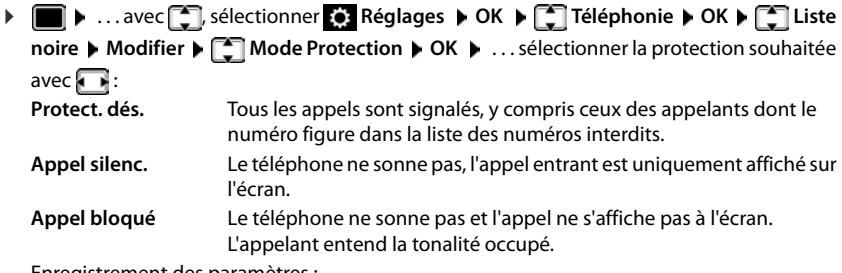

Enregistrement des paramètres :

**Enreg.**

# **SMS (messages texte)**

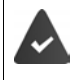

La présentation du numéro est activée  $($   $\rightarrow$  p. [22](#page-21-0)).

L'opérateur prend en charge le service SMS.

Si aucun centre de services SMS n'est enregistré, le sous-menu **SMS** ne contient que l'entrée **Réglages**.

## **Rédaction et envoi de SMS**

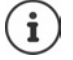

Un SMS peut avoir une longueur maximale de 612 caractères. Lorsque le SMS dépasse 160 caractères, le SMS est envoyé sous forme de **séquence** (jusqu'à quatre SMS).

Le nombre de caractères dont vous disposez s'affiche dans la partie supérieure droite de l'écran, ainsi que, entre parenthèses, le numéro de séquence SMS dans laquelle vous écrivez. Exemple : **405(2)**.

- ▶ **II** ▶ ... avec , sélectionner **▽** SMS ▶ OK... puis
	- Rédiger un SMS : **▶ Créer texte ▶ OK ▶ ...** saisir le texte du SMS avec **H**

Envoyer un SMS :  $\longrightarrow$  Appuyer sur la touche Décrocher

ou **Options Envoi OK**

Saisir le numéro :  $\longrightarrow$  A partir du répertoire :  $\blacktriangleright \Box \blacktriangleright ...$  sélectionner le numéro avec **◯ ▶ OK** ou ▶ ... saisir directement le numéro avec ヿヿ

> Envoi de SMS à une boîte aux lettres SMS : ajouter l'ID de la boîte aux lettres à la **fin** du numéro.

Envoyer : **Envoi**

Le numéro doit être saisi avec le préfixe (également pour les communications locales).

En cas d'appel externe ou d'interruption de plus de 2 minutes lors de la rédaction, le texte est automatiquement enregistré dans la liste des brouillons.

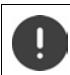

Pour **l'envoi des SMS**, des **coûts supplémentaires** peuvent vous être facturés. Renseignez-vous auprès de votre fournisseur réseau.

#### **Envoyer un SMS à une adresse E-Mail**

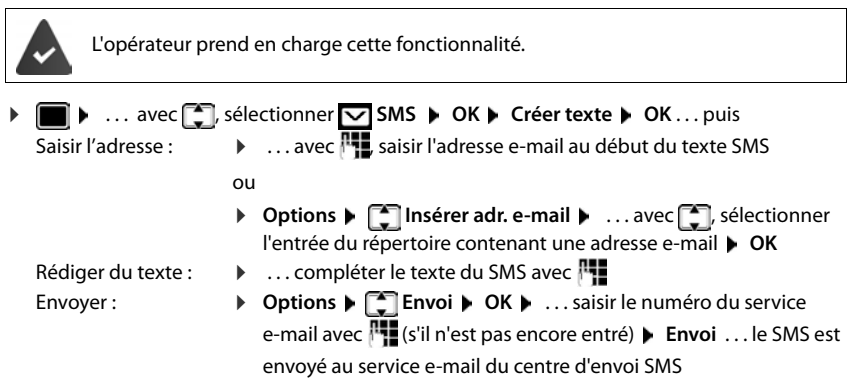

## **Mise en mémoire temporaire des SMS (liste des brouillons)**

Vous pouvez mettre des SMS en mémoire temporaire, les modifier ultérieurement et les envoyer.

#### **Enregistrer le SMS comme brouillon**

**•**  $\blacksquare$  **.** . . avec  $\blacksquare$ , sélectionner  $\blacksquare$  SMS  $\blacktriangleright$  OK  $\blacktriangleright$  Créer texte  $\blacktriangleright$  OK  $\blacktriangleright$  ... avec  $\blacksquare$ écrire le SMS **Options Enregistrer OK**

#### **Ouverture et édition d'un SMS dans la liste des brouillons**

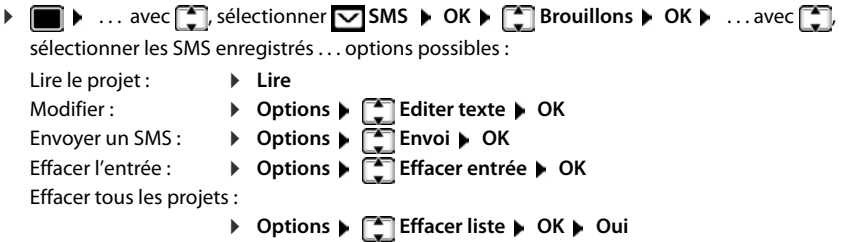

**SMS:** (2)

0123727859362922

10.02.20 09:07

### **Réception de SMS**

Les SMS entrants sont enregistrés dans la liste de réception et les séquences de SMS sont généralement indiquées comme **un seul** SMS.

#### **Liste de réception des SMS**

La liste de réception comprend tous les SMS reçus et les SMS qui n'ont pas pu être envoyés à cause d'une erreur.

Les nouveaux SMS sont signalés sur tous les combinés Gigaset par l'icône  $\vee$  à l'écran, le clignotement de la touche Messages  $\boxed{\bullet}$  et une tonalité d'avertissement.

#### **Ouverture de la liste de réception**

Avec la touche Messages :

 $\cdot$   $\Box$   $\bullet$  ... la liste des messages s'ouvre La liste des messages contient le nombre de SMS présents : **gras** = nouvelles entrées, **non gras =** entrées lues Ouvrir la liste :  $\triangleright$  avec  $\lceil \frac{2}{\cdot} \rceil$ , sélectionner **SMS:**  $\triangleright$  **OK** 

Avec le menu SMS :

. . . avec , sélectionner **SMS OK Réception OK**

Chaque entrée de la liste contient :

- le numéro ou le nom de l'expéditeur.
- la date d'entrée et l'heure.

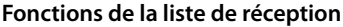

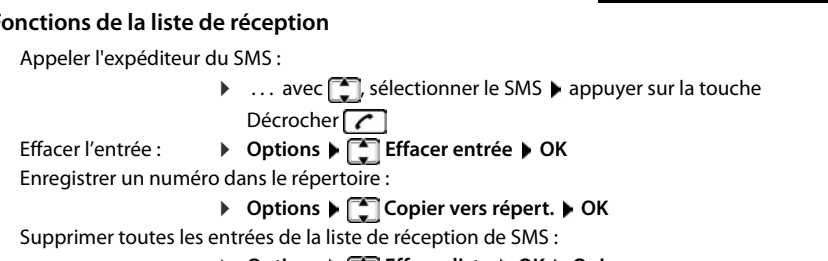

**D** Options  $\blacktriangleright$  **Effacer liste**  $\blacktriangleright$  OK  $\blacktriangleright$  Oui

#### **Lecture et gestion des SMS**

**1 1** ... avec **i**, sélectionner **SMS A** OK **A Réception A** OK **A** ... avec **[1**] sélectionner le SMS  $\blacktriangleright$   $\Box$  Lire ... options possibles : Répondre à un SMS : **Options Répondre OK** Modifier le texte d'un SMS et l'envoyer à un destinataire : **D** Options **E** Editer texte **D** OK **D** ... avec **H** editer le texte **D Options Renvoyer texte OK** Transférer le SMS au destinataire de votre choix : **▶** Options ▶  $\begin{bmatrix} 2 \\ 1 \end{bmatrix}$  Renvoyer texte ▶ OK Présenter le texte dans un autre jeu de caractères : **D** Options  $\blacktriangleright$  **Police**  $\blacktriangleright$  OK  $\blacktriangleright$  ... avec  $\lceil \frac{2}{\epsilon} \rceil$ , sélectionner le jeu de caractères **Sélect.** (O = sélectionné)

#### **Enregistrement dans le répertoire d'un numéro figurant dans le texte du SMS**

Si un numéro de téléphone est détecté dans le texte d'un SMS, il est signalé automatiquement.

- Enregistrer un numéro dans le répertoire :  $\blacktriangleright$   $\blacktriangleright$   $\blacktriangleright$   $\blacktriangleright$ Lorsque le numéro doit également être utilisé pour l'envoi de SMS, enregistrer le numéro avec le code régional (préfixe).
- Composer le numéro :  $\blacktriangleright$  appuyer sur la touche Décrocher  $\lceil \cdot \rceil$
- Sélectionner le numéro suivant si le SMS contient plusieurs numéros : ... avec <sup>[26</sup>], naviguer jusqu'à ce que le premier numéro disparaisse de l'écran.

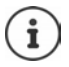

Le caractère + n'est pas repris pour les préfixes internationaux.

▶ Dans ce cas, entrer « 00 » au début du numéro.

#### **SMS avec une vCard**

La vCard est une carte de visite électronique. Elle est représentée par l'icône  $\Box$  dans le texte du SMS. Une vCard peut contenir le nom, le numéro privé, le numéro professionnel, le numéro de téléphone portable et la date d'anniversaire. Les entrées d'une vCard peuvent être enregistrées successivement dans le répertoire.

Lors de la lecture du SMS dans lequel se trouve la vCard : **Afficher > Enreg.** 

Le répertoire s'ouvre automatiquement. Le numéro et le nom sont enregistrés. Si la vCard contient une date anniversaire, elle est reprise dans le répertoire principal. Modifier et enregistrer l'entrée du répertoire, le cas échéant. Vous revenez automatiquement au SMS avec la vCard.

### **Notification SMS**

Etre informé par SMS des **appels manqués** et/ou **des nouveaux messages sur le répondeur**.

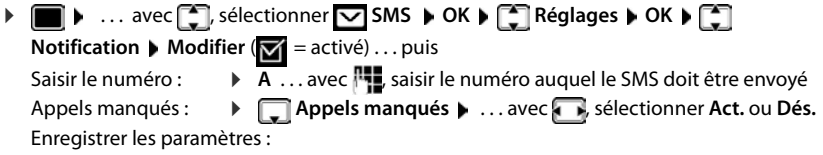

**Enreg.**

Ne pas indiquer le numéro de téléphone fixe pour la notification des appels manqués. Cela pourrait entraîner une boucle sans fin et payante.

Pour la **notification SMS**, des **coûts supplémentaires** peuvent vous être facturés.

## <span id="page-48-0"></span>**Centres SMS**

Le numéro d'appel d'au moins un centre SMS doit être enregistré dans l'appareil pour pouvoir envoyer un SMS Vous pouvez recevoir les numéros d'appel d'un centre SMS de votre fournisseur.

Les SMS sont reçus de **tous** les centres SMS entrés, dans la mesure où vous êtes inscrit auprès de ce fournisseur.

Les SMS sont envoyés via le centre SMS qui est enregistré comme centre d'envoi. Un seul centre d'envoi SMS peut être sélectionné à la fois.

#### **Saisie/modification d'un centre SMS / Paramétrage du centre d'envoi**

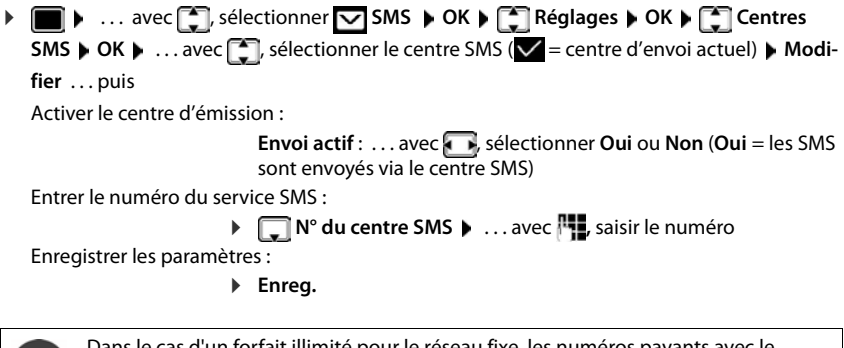

Dans le cas d'un forfait illimité pour le réseau fixe, les numéros payants avec le préfixe 0900 sont généralement bloqués. Dans ce cas, si le numéro du centre d'envoi SMS commence par 0900, le téléphone ne peut pas envoyer de SMS.

En cas d'échec de la tentative de transmission, le SMS est enregistré dans la liste de réception, avec l'état Erreur.

### **SMS avec les autocommutateurs**

- La **présentation du numéro** doit être transmise au poste secondaire du système téléphonique **(CLIP)**.
- Le cas échéant, le numéro du centre SMS doit être précédé du préfixe/indicatif de sortie (selon votre système téléphonique). Tester : envoyer un SMS à votre propre numéro, une fois avec le préfixe, une fois sans.
- Si le SMS est envoyé sans le numéro du poste secondaire, le destinataire ne peut pas répondre directement.

### **Activation/désactivation de l'annulation de la première sonnerie**

Chaque SMS entrant est signalé par une sonnerie unique. Si un tel « appel » est pris, le SMS est perdu. Pour éviter cela, supprimer la première sonnerie pour tous les appels externes. En mode veille :

 . . . dans le champ de saisie, le réglage actuel clignote (par exemple **1**) . . . puis

**Ne pas** désactiver la première sonnerie :  $\sqrt{0}$ 

Désactiver la première sonnerie (état de livraison) : **OK**

### **Dépannage SMS**

- E0 Secret permanent du numéro activé (CLIR) ou « Présentation du numéro de l'appelant » non activée.
- FE Erreur lors de la transmission du SMS.
- FD Erreur lors de la connexion au centre SMS, voir Auto-assistance.

### **Auto-assistance en cas d'erreur**

#### **Envoi impossible**

- Vous n'avez pas demandé l'accès au service « Présentation du numéro » (CLIP).
	- Demander l'activation de la fonctionnalité auprès de l'opérateur.
- La transmission du SMS a été interrompue (par un appel par exemple).
	- Envoyer de nouveau le SMS.
- La fonctionnalité n'est pas proposée par votre opérateur.
- Aucun numéro n'a été spécifié pour le centre d'envoi ou le numéro est incorrect.
	- $\triangleright$  Saisir un numéro ( $\rightarrow$  [p. 49](#page-48-0)).

#### **Texte SMS incomplet**

- La mémoire du téléphone est saturée.
	- Supprimer d'anciens SMS.
- L'opérateur n'a pas encore transmis le reste du SMS.

#### **Vous ne recevez plus de SMS**

- Un renvoi d'appel **Tous appels** est activé.
	- $\triangleright$  Modifier le renvoi d'appel ( $\rightarrow$  [p. 24\)](#page-23-0).

#### **Le SMS est lu**

- Le service Présentation du numéro de l'appelant n'est pas activé.
	- Faire activer ce service par l'opérateur réseau (service payant).
- Les opérateurs de téléphonie mobile et les opérateurs de SMS n'ont pas convenu d'une interopérabilité.
	- Informez-vous auprès de votre opérateur de SMS.
- Le téléphone n'est pas enregistré auprès de l'opérateur de SMS.
	- Envoyer un SMS pour enregistrer votre téléphone pour la réception de SMS.

# **Faire évoluer le téléphone**

# **Plusieurs combinés**

Il est possible d'inscrire jusqu'à six combinés sur la base.

Un numéro interne (1 – 6) et un nom interne (**INT 1** – **INT 6** ) sont attribués à chaque appareil inscrit. L'attribution peut être modifiée.

Si tous les numéros internes sont déjà attribués au niveau de la base :  $\blacktriangleright$  désinscrire le combiné qui n'est plus nécessaire

## **Inscription du combiné**

Un combiné peut être inscrit au maximum sur 4 bases.

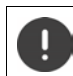

Il faut effectuer l'inscription **aussi bien** sur la base **que** sur le combiné.

Cette opération **doit être effectuée dans un délai de 60 secondes**.

#### **Sur la base**

Maintenir la touche Inscription/Paging de la base **enfoncée** (pendant environ 3 sec.).

#### **Sur le combiné**

**EXECUTE:**  $\cdot$  ... avec  $\begin{bmatrix} 1 \\ 1 \end{bmatrix}$ , sélectionner  $\begin{bmatrix} 2 \\ 2 \end{bmatrix}$ . Réglages  $\triangleright$  OK  $\triangleright$  CK  $\triangleright$  Enregistrement  $\triangleright$  OK  $\triangleright$ **Enreg. combiné OK** . . . une base prête à être inscrite est recherchée . . . entrer le PIN système (état de livraison : **0000**) **OK**

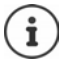

Si le combiné est déjà inscrit sur quatre bases, sélectionner la base qui doit être remplacée par la nouvelle base.

Une fois l'inscription effectuée, le combiné passe en mode veille. Le numéro interne du combiné s'affiche à l'écran, par exemple **INT 1**. Si ce n'est pas le cas, répéter l'opération.

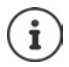

Nombre maximal possible de combinés inscrits sur la base (tous les numéros internes occupés). Le combiné possédant le numéro interne le plus haut est remplacé. Si cela ne fonctionne pas, par exemple parce qu'une conversation est menée avec ce combiné, le message **Aucun n° interne libre** s'affiche. Désinscrire un combiné qui n'est plus nécessaire et répéter la procédure d'inscription

### **Inscription d'un combiné sur plusieurs bases**

Votre combiné peut être inscrit sur un maximum de quatre bases. La base active est celle sur laquelle le combiné a été enregistré en dernier. Les autres bases demeurent enregistrées dans la liste des bases disponibles.

**Example 1** ... avec  $\begin{bmatrix} 2 \end{bmatrix}$ , sélectionner **Example 2** Réglages  $\triangleright$  OK  $\triangleright$  Enregistrement  $\triangleright$  OK  $\triangleright$  Sélect. **Base OK** . . . options possibles :

Modifier la base active :

▶ ... avec <sup>1</sup>, sélectionner la base ou Meilleure base ▶ Sélect.  $(Q)$  = sélectionné)

**Meilleure base :** Le combiné sélectionne la base avec la meilleure réception dès que la connexion avec la base actuelle est perdue.

Modifier le nom d'une base :

▶ ...avec <sub>s</sub> sélectionner la base ▶ Sélect. ( o = sélectionnée) ▶ **Nom ▶ Modifier le nom ▶ Enreg.** 

## **Désinscription du combiné**

**EXECUTE:** ... avec  $\begin{bmatrix} 1 \end{bmatrix}$ , sélectionner **EX** Réglages  $\triangleright$  OK  $\triangleright$   $\begin{bmatrix} 2 \end{bmatrix}$  Enregistrement  $\triangleright$  OK  $\triangleright$   $\begin{bmatrix} 2 \end{bmatrix}$ **Retirer combiné DK** ... le combiné utilisé est sélectionné **D** ... avec  $\Box$ , sélectionner un autre combiné le cas échéant **DCK** ... entrer le code PIN système le cas échéant **DCK D** ... confirmer la déconnexion avec **Oui**

Si le combiné est encore inscrit sur d'autres bases, il bascule sur la base présentant la meilleure réception (**Meilleure base**).

## **Recherche d'un combiné (Paging)**

 Appuyer **brièvement** sur la touche Inscription/Paging située sur la base.

Tous les combinés sonnent simultanément (Paging), même si les sonneries sont désactivées. **Exception :** Combinés sur lesquels le babyphone est activé.

#### **Terminer la recherche**

- Appuyer **brièvement** sur la touche d'inscription/de paging de la base
- ou  $\blacktriangleright$  appuyer sur la touche Décrocher  $\lceil \cdot \rceil$  du combiné
- ou **b** appuyer sur la touche écran **Silence** du combiné
- ou aucune action. L'appel Paging s'arrête automatiquement au bout d'env. 30 s.

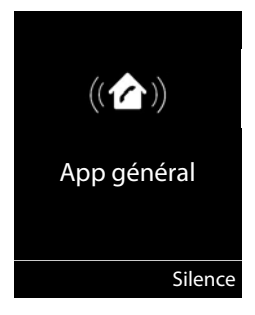

## **Modification du nom du combiné et du numéro interne**

Les noms **INT 1**, **INT 2** etc sont attribués automatiquement lors de l'enregistrement de plusieurs combinés. Chaque combiné obtient automatiquement le numéro interne disponible le plus bas. Le numéro interne s'affiche sur l'écran comme nom du combiné, par ex. **INT 2**. Vous pouvez modifier les numéros et les noms des combinés. Le nom ne peut pas comporter plus de 10 caractères.

**E I E** ... la liste des combinés s'ouvre, le combiné spécifique est identifié avec < **▶** ...

sélectionner le combiné avec  $\boxed{\bullet}$  ... options possibles :

Modifier le nom : **▶ Options ▶**  $\begin{bmatrix} 1 \end{bmatrix}$  **Renommer ▶ OK ▶ ... supprimer les noms** actuels avec  $\leq$  **e** ... saisir les noms actuels avec **PH**  $\rightarrow$  OK Modifier un numéro : ▶ Options ▶ **Edit. Num. Combiné ▶ OK ▶ ...** sélectionner le numéro avec **Enreg.**

# **Répéteur**

Un répéteur augmente la portée de réception entre le combiné Gigaset et la base.

La procédure d'inscription d'un répéteur dépend de la version du répéteur utilisé.

- Répéteur sans cryptage, par exemple répéteur Gigaset avant la version 2.0
- Répéteur avec cryptage, par exemple répéteur Gigaset à partir de la version 2.0

Plus d'informations sur le répéteur Gigaset dans le mode d'emploi du répéteur et sur Internet sous  $\rightarrow$  [www.gigaset.com.](https://www.gigaset.com)

### **Répéteur sans cryptage**

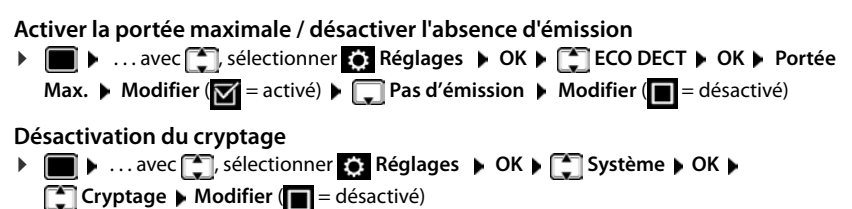

#### **Déclarer les répéteurs**

 $\triangleright$  Connecter le répéteur au réseau électrique  $\triangleright$  appuyer sur la touche d'inscription/de paging de la base **de manière prolongée** (min. 3 sec.) . . . le répéteur est automatiquement inscrit

Plusieurs répéteurs Gigaset peuvent être inscrits.

#### **Répéteur avec cryptage**

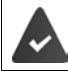

Le cryptage est activé (état de livraison).

#### **Déclarer les répéteurs**

 $\triangleright$  Connecter le répéteur au réseau électrique  $\triangleright$  appuyer sur la touche d'inscription/de paging de la base **de manière prolongée** (min. 3 sec.) . . . le répéteur est automatiquement inscrit

Deux répéteurs Gigaset max. peuvent être inscrits.

La fonction ECO DECT **Portée Max.** est activée et **Pas d'émission** désactivée. Les réglages ne peuvent pas être modifiés tant que le répéteur est inscrit.

Dès qu'un répéteur est inscrit, la liste des répéteurs s'affiche sous

**Réglages > Système > Répéteur** 

#### **Désinscrire les répéteurs**

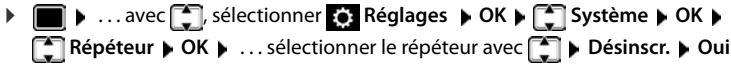

## **Fonctionnement avec un routeur**

En cas de fonctionnement d'un routeur avec une ligne analogique, les éventuels **échos** peuvent être réduits en activant le **mode XES 1** (XES = e**X**tended **E**cho **S**uppression).

Si le **mode XES 1** ne réduit pas suffisamment les échos : activer le **mode XES 2**.

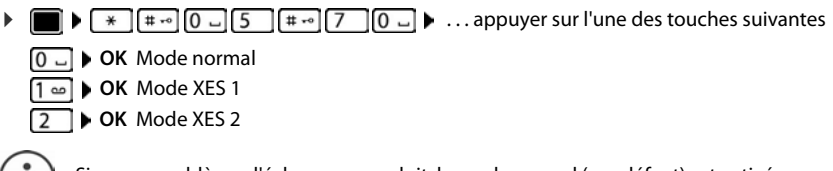

Si aucun problème d'écho ne se produit, le mode normal (par défaut) est activé.

# **Utilisation avec un système téléphonique**

Pour connaître les paramètres obligatoires sur un système téléphonique, se reporter au mode d'emploi du système téléphonique.

Il n'est pas possible de recevoir ou d'émettre de SMS sur les autocommutateurs privés ne supportant pas la fonction de présentation du numéro.

### **Régler la durée du flashing**

**E** ▶ ...avec , sélectionner **&** Réglages ▶ OK ▶  $\leftarrow$  Téléphonie ▶ OK ▶  $\leftarrow$  Durées **flashing OK** . . . les durées du flashing possibles sont listées. . . sélectionner la durée du flashing avec **Sélect.** (O = sélectionné)

### **Enregistrer le préfixe (indicatif de sortie)**

Définir le préfixe (par exemple « 0 ») pour la composition via le réseau fixe.

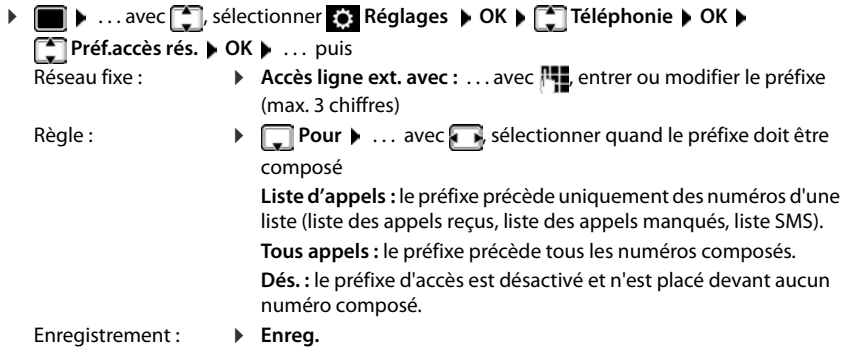

Le préfixe n'est jamais utilisé avant les numéros des centres SMS.

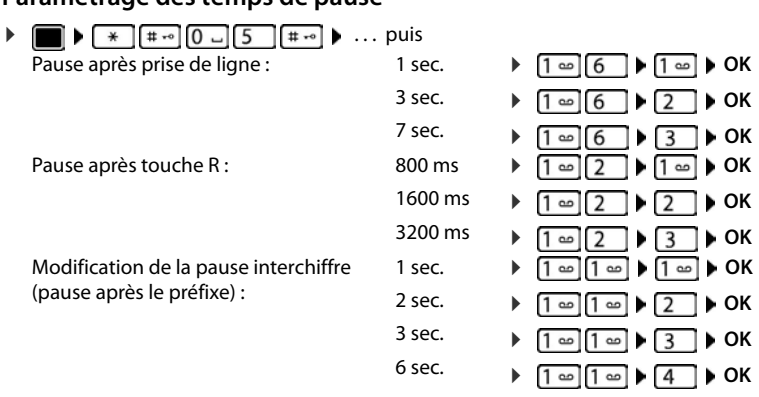

### **Paramétrage des temps de pause**

#### **Pour sélectionner Insertion d'une pause interchiffre :**

Appuyer **longuement** sur la touche Dièse  $\boxed{***}$  ... l'écran affiche un **P**.

# **Réglages du téléphone**

# **Combiné**

### **Modification de la langue**

**E**  $\blacktriangleright$  ... avec  $\begin{bmatrix} \bullet \\ \bullet \end{bmatrix}$ , sélectionner  $\begin{bmatrix} \bullet \\ \bullet \end{bmatrix}$  Réglages  $\blacktriangleright$  OK  $\blacktriangleright$   $\begin{bmatrix} \bullet \\ \bullet \end{bmatrix}$  Langue  $\blacktriangleright$  OK  $\blacktriangleright$  ... avec  $\begin{bmatrix} \bullet \\ \bullet \end{bmatrix}$ , sélectionner la langue **> Sélect.** (O = sélectionné)

Si une langue que l'utilisateur ne comprend pas est réglée :

Actionner **1 lentement** et successivement les touches **b** ... avec **1** sélectionner la langue correcteappuyer sur la touche écran droite

## **Écran**

### **Écran de veille**

Pour l'affichage en mode veille, une horloge numérique ou analogique sont disponibles comme écran de veille.

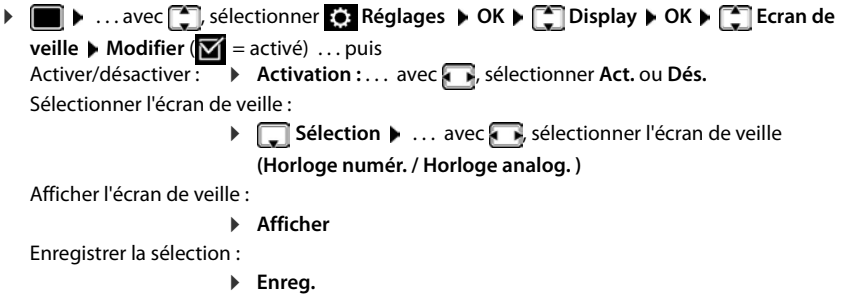

L'écran de veille s'active environ 10 secondes après que l'affichage est passé en mode veille.

#### **Terminer l'écran de veille**

▶ Appuyer **brièvement** sur la touche Raccrocher  $\boxed{\odot}$  ... L'écran passe en mode veille

#### **Grande police**

Il est possible d'agrandir la taille de l'écriture et des icônes dans le journal des appels et le répertoire pour améliorer la lisibilité. L'écran n'affiche plus qu'une entrée et les noms sont abrégés le cas échéant. Lors de la numérotation, le numéro d'appel s'affiche en grand.

**1**  $\bullet$  ... avec  $\begin{bmatrix} 1 \end{bmatrix}$ , sélectionner **Réglages**  $\bullet$  OK  $\bullet$   $\begin{bmatrix} 2 \end{bmatrix}$  Display  $\bullet$  OK  $\bullet$   $\begin{bmatrix} 2 \end{bmatrix}$  Grande **police ▶ Modifier (** $\boxed{M}$  **= marche)** 

### **Modèle de couleur**

L'écran peut s'afficher dans différentes combinaisons de couleurs.

**1 a** ... avec **F**, sélectionner **C** Réglages **b** OK **b F** Display **b** OK **b Couleur • OK •** ... avec **[C**], sélectionner le modèle de couleur souhaité •  $Sélect.$   $\left(\bigcap_{n=1}^{\infty}$  = sélectionné)

### **Éclairage de l'écran**

L'éclairage de l'écran est toujours activé dès que le combiné est retiré de la base/du chargeur ou lorsqu'une touche est actionnée. Les **touches numérotées** actionnées sont reprises à l'écran pour préparer la composition.

Activation/désactivation de l'éclairage de l'écran :

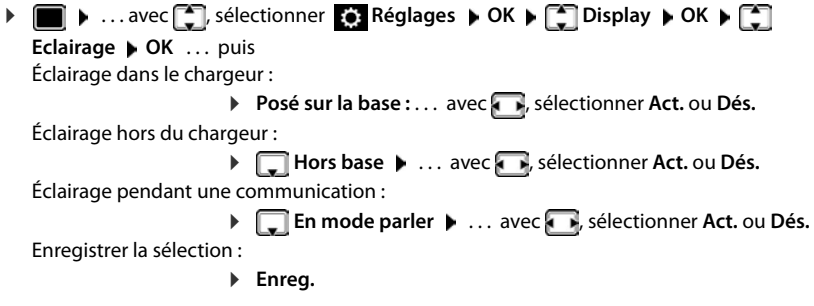

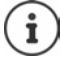

Lorsque l'éclairage de l'écran est activé, il est possible que l'autonomie du combiné soit considérablement réduite.

## **Réglage du volume d'écoute**

Régler le volume de l'écouteur et du haut-parleur en 5 niveaux indépendamment les uns des autres.

#### **En communication**

**Fig. 1** Volume du combiné  $\bullet$  ... avec  $\bullet$ , sélectionner le volume  $\bullet$  Enreg. ... le réglage est enregistré

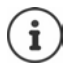

Sans sauvegarde, le réglage s'enregistre automatiquement au bout de 3 secondes environ.

#### **En veille**

 . . . avec , sélectionner **Réglages audio OK Volume du combiné OK**  . . . puis Pour l'écouteur : **BECOUTEUR:** ... avec **REGISE**, régler le volume Pour le haut-parleur :  $\blacktriangleright \Box$  Mains-Libres  $\blacktriangleright \ldots$  avec  $\Box$  régler le volume Enregistrer les paramètres : **Enreg.**

## **Profil Écouteur et Mains-Libres**

Sélectionner le profil **Écouteur** et **Mains-Libres** pour adapter de manière optimale le téléphone à la situation. Vérifier quel est le profil le plus pratique pour vous et votre correspondant.

▶ **■ ▶** ... avec **|** , sélectionner **Réglages audio** ▶ OK ▶ ● Profils **acoustiques**  $\bullet$  OK  $\bullet$  **Profils écouteurs / Profil Mains-libres**  $\bullet$  OK  $\bullet$  ... avec **...** sélectionner le profil **▶ Sélect.** (**○** = sélectionné)

**Profils écouteurs** : **Haut** ou **Bas** (état de livraison)

**Profil Mains-libres** : **Profil 1** (état de livraison) ou **Profil 2**

## **Sonneries**

#### **Volume de sonnerie**

Régler le volume sur 5 niveaux ou en mode crescendo (volume croissant).

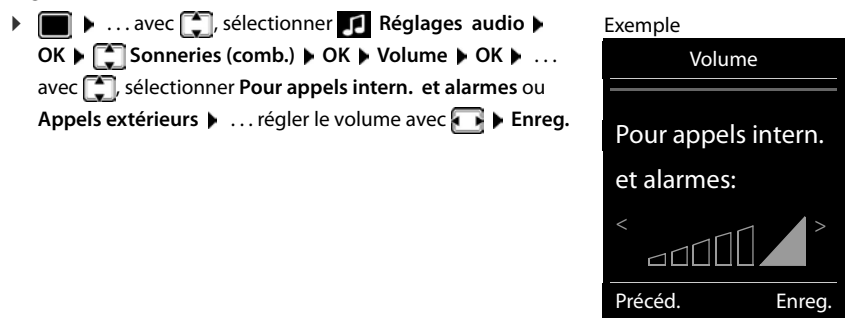

### **Mélodie**

Régler des sonneries différentes pour les appels externes et internes.

**1**  $\bullet$  ... avec  $\begin{bmatrix} \bullet \\ \bullet \end{bmatrix}$ , sélectionner **Réglages audio**  $\bullet$  OK  $\bullet$   $\begin{bmatrix} \bullet \\ \bullet \end{bmatrix}$  Sonneries (comb.)  $\bullet$ **OK**  $\triangleright$   $\begin{bmatrix} \cdot \\ \cdot \end{bmatrix}$  Mélodies  $\triangleright$  OK  $\triangleright$  ... avec  $\begin{bmatrix} \cdot \\ \cdot \end{bmatrix}$ , sélectionner la connexion  $\triangleright$  ... avec  $\begin{bmatrix} \cdot \\ \cdot \end{bmatrix}$ , sélectionner la sonnerie/la mélodie **Enreg.** 

# **Activation/désactivation de la sonnerie Désactivation de la sonnerie pour tous les appels** Appuyer sur la touche  $\overline{a}$  de manière prolongée ... **A** apparaît dans la ligne d'état **Activation de la sonnerie pour tous les appels** Appuyer sur la touche **de manière prolongée Désactiver la sonnerie pour l'appel actuel Silence** ou appuyer sur la touche Raccrocher **Activation/désactivation du bip d'appel (bip)** Vous pouvez remplacer la sonnerie par un bip d'appel.

**▶** Appuyer sur la touche astérisque  $\left[\ast\right]$  de manière prolongée ▶ appuyer sur Bip dans les trois secondes ... la ligne d'état affiche

Désactiver à nouveau le bip d'appel : ▶ appuyer sur la touche astérisque **[\*** a] **de manière prolongée**.

# **Activation/désactivation des tonalités d'avertissement**

Le combiné avertit par un signal sonore des différentes activités et différents états. Vous pouvez activer ou désactiver les tonalités d'avertissement suivantes, indépendamment les unes des autres.

**1 1** . . . avec  $\Box$ , sélectionner **R** Réglages audio  $\triangleright$  OK  $\triangleright$   $\Box$  Tonalité avertis.  $\triangleright$  OK . . . puis

Action en cas de pression de touche :

**Clic clavier :** . . . avec , sélectionner **Act.** ou **Dés.**

Tonalité de validation/d'erreur après saisie, tonalité d'avertissement lors de la réception d'un nouveau message :

**Confirmation** . . . avec , sélectionner **Act.** ou **Dés.** 

Tonalité d'avertissement pour une conversation de moins de 10 minutes (toutes les 60 secondes) :

 **Batterie** . . . avec , sélectionner **Act.** ou **Dés.** 

Tonalité d'avertissement lorsque le combiné est hors de portée de la base :

**Hors de portée :** . . . avec , sélectionner **Act.** ou **Dés.**

Enregistrer les paramètres :

**Enreg.**

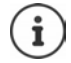

Si le babyphone est activé, aucune alarme batterie ne s'affiche.

### **Activation/désactivation du décroché automatique**

Si le décroché automatique est activé, le combiné prend l'appel entrant dès qu'il est retiré de la base.

 . . . avec , sélectionner **Réglages OK Téléphonie OK Décroché auto.**  $\blacktriangleright$  **Modifier** ( $\blacktriangleright$  = activé)

Indépendamment du réglage, **Décroché auto.** permet de mettre fin à la connexion dès que le combiné est replacé sur la base.

## **Accès rapide aux numéros et aux fonctions**

#### **Attribution d'un numéro aux touches numérotées (numéro raccourci)**

Les touches  $\boxed{0}$  et  $\boxed{2}$  à  $\boxed{9}$  peuvent être assignées à un **numéro du répertoire**.

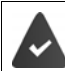

Un numéro n'a pas encore été attribué à la touche numérotée.

Maintenir **enfoncée** la touche numérotée

ou

Appuyer **brièvement** sur la touche numérotée appuyer sur la touche écran **Num.Abré**

Le répertoire s'ouvre.

**▶ ... avec •, sélectionner l'entrée ▶ OK ▶ ... le cas échéant avec •, sélectionner le** numéro **OK** . . . l'entrée est enregistrée sur la touche numérotée

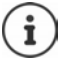

Si vous effacez l'entrée dans le répertoire principal ultérieurement, cette action ne se répercute pas sur l'attribution de la touche numérotée.

#### **Composition d'un numéro**

Maintenir **enfoncée** la touche numérotée . . . le numéro est composé immédiatement

ou

 Appuyer **brièvement** sur la touche numérotée . . . sur la touche numérotée de gauche s'affiche le numéro/le nom (abrégé le cas échéant)  $\quad \ldots$  appuyer sur la touche numérotée . . . le numéro est sélectionné

#### **Modification de l'attribution d'une touche numérotée**

 Appuyer **brièvement** sur la touche numérotée **Modifier** . . . le répertoire s'ouvre . . . options possibles :

Modification de l'affectation :

▶ ... avec <sub>1</sub>, sélectionner l'entrée ▶ OK ▶ ... sélectionner le numéro le cas échéant **OK**

Effacer l'affectation : **Effacer** 

### **Affectation d'une touche écran / Modification de l'affectation**

Une **fonction** est prédéfinie pour la touche écran de droite et de gauche à l'état de repos. La fonction SOS se trouve sur la touche écran droite, vous pouvez modifier l'affectation de la touche écran gauche.

 En mode veille, appuyer **longuement** sur la touche écran de gauche . . . la liste des affectations de touche possibles s'ouvre  $\blacksquare$ ... avec  $\blacksquare$ , sélectionner la fonction  $\blacktriangleright$  **OK** ... l'affectation de la touche écran est modifiée

Fonctions possibles : **Réveil/Alarme**, **Rappel**, **Répertoire combiné** . . . Vous trouverez d'autres fonctions sous **Autres fonctions...**

#### **Lancement de la fonction**

En mode veille du téléphone : **a** appuyer **brièvement** sur la touche Ecran . . . la fonction correspondante s'exécute

### **Rétablissement des réglages par défaut du combiné**

Annuler les configurations personnalisées et les modifications effectuées.

**E**  $\bullet$  ... avec  $\Box$ , sélectionner **E** Réglages  $\bullet$  OK  $\bullet$   $\Box$  Système  $\bullet$  OK  $\bullet$ 

**Réinitialiser combiné OK Oui** . . . les réglages du combiné sont réinitialisés

Les paramètres suivants ne sont **pas** affectés par cette annulation :

- l'inscription du combiné sur la base
- date et heure
- les entrées du répertoire et du journal d'appels
- les listes SMS

# **Système**

## **Date et heure**

Il est nécessaire de régler la date et l'heure afin, par ex., de connaître l'heure exacte d'un appel entrant ou de pouvoir utiliser les fonctions réveil et calendrier.

Si la date et l'heure n'ont pas encore été réglées sur le combiné, la touche écran **Dat./Hre** s'affiche.

Appuyer sur la touche écran **Dat./Hre** 

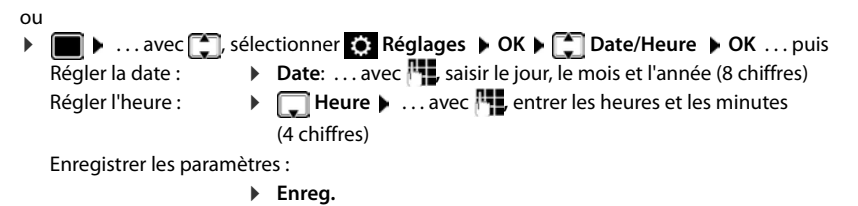

## **Préfixe de zone**

Pour transférer des numéros d'appel (p. ex. dans des vCards), le préfixe (international/national) doit être enregistré sur le téléphone.

Certains de ces numéros sont déjà préconfigurés.

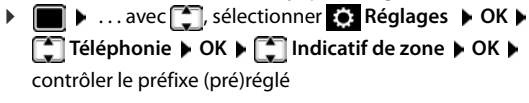

Modifier un numéro :

 $\blacktriangleright$  ... avec  $\lceil \cdot \rceil$ , sélectionner/modifier le champ de saisie  $\blacktriangleright$  ... avec  $\Box$ , modifier la position de saisie  $\blacktriangleright \langle C \ldots$  effacer les chiffres le cas échéant  $\blacktriangleright$  ... avec  $\mathbb{P}$  entrer les chiffres  $\blacktriangleright$ **Enreg.**

Exemple

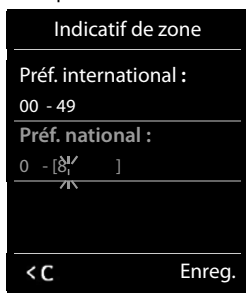

## **Activation/désactivation de la mélodie d'attente**

**E** ▶ ... avec  $\Box$  sélectionner **Réglages audio** ▶ OK ▶  $\Box$  Mélodie d'attente ▶ **Modifier** ( $\overline{M}$  = activé)

### **Modification du code PIN système**

Sauvegarde des paramètres système du téléphone avec un code PIN du système. Le code PIN doit notamment être saisi pour inscrire/désinscrire un combiné, modifier les réglages pour le réseau local, mettre à jour le micrologiciel ou restaurer les réglages usine.

Modifier le code PIN système à 4 chiffres du téléphone (état de livraison : **0000**):

**E.**  $\bullet$  ... avec  $\bullet$  sélectionner  $\bullet$  Réglages  $\bullet$  OK  $\bullet$   $\bullet$  Système  $\bullet$  OK  $\bullet$   $\bullet$  PIN **syst. OK b** ... le cas échéant avec **:** entrer le code PIN système actuel (si différent de 0000) **▶ OK ▶ ... avec FL** entrer le nouveau code PIN système ▶ Enreg.

## **Réinitialiser le PIN système**

Réinitialiser la base sur le code PIN d'origine **0000** :

▶ Débrancher le câble électrique de la base ▶ Maintenir enfoncée la touche Enregistrement/ Paging située sur la base  $\blacktriangleright$  tout en raccordant à nouveau le câble électrique à la base  $\blacktriangleright$ Maintenir enfoncée la touche au moins 5 sec. . . . la base est réinitialisée et le code PIN du système **0000** est réglé

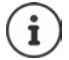

Tous les combinés sont désinscrits et doivent être réinscrits. La configuration usine a été réactivée.

## **Rétablissement des réglages par défaut du téléphone**

En cas de réinitialisation :

- la date et l'heure sont conservées :
- les combinés restent inscrits ;
- le code PIN système est conservé ;
- **Portée Max.** est activé et **Pas d'émission** est désactivé.
- **EXECUPTER ASSESSED ASSESSED A** CHARGE **Système b** OK **b Réinitialiser base**  $\triangleright$  OK  $\triangleright$  ... avec  $\mathbb{F}$ , saisir le code PIN système  $\triangleright$  OK  $\triangleright$  Oui... la base redémarre. Le redémarrage prend environ 10 secondes.

# **Annexe**

## **Questions et réponses**

Propositions de solutions sur Internet à l'adresse [www.gigaset.com/service](https://www.gigaset.com/service)

## **Étapes de dépannage**

#### **L'écran n'affiche rien.**

- Le combiné n'est pas activé.  $\sqrt{\alpha}$  (appui **long**).
- La batterie est vide. **•** Remplacer ou recharger la batterie.

#### **L'écran affiche « Pas de base ».**

- Le combiné est hors de la zone de portée de la base.Réduire la distance entre le combiné et la base.
- La base n'est pas activée.  $\blacktriangleright$  Contrôler le bloc secteur de la base.
- La portée de la base a diminué parce que **Portée Max.** est désactivé.
	- Activer **Portée Max.** ou diminuer la portée combiné/base.

#### **L'écran affiche « Enregistrez combiné SVP ».**

• Le combiné n'est pas encore inscrit sur la base ou a été effacé par l'inscription d'un autre combiné (plus de 6 inscriptions DECT).Réenregistrer le combiné.

#### **Le combiné ne sonne pas.**

- La sonnerie est désactivée. **•** Activer la sonnerie.
- Renvoi d'appel en externe programmé.Désactivation d'un renvoi d'appel.
- Le téléphone ne sonne pas si l'appelant masque son numéro d'appel.
	- Activer la sonnerie pour les appels masqués.
	- Le téléphone sonne pendant une période donnée, mais pas pour certains numéros.
	- Vérifier la commande temporelle pour les appels externes.

#### **Aucune tonalité ni sonnerie de la ligne fixe.**

• Cordon téléphonique incorrect.Utiliser exclusivement le cordon téléphonique fourni ou vérifier que le brochage est correct lors de l'achat d'un cordon dans un magasin spécialisé.

#### **La communication est systématiquement coupée au bout de 30 secondes environ.**

Un répéteur (avant la version 2.0) a été activé ou désactivé. Désactiver le combiné puis le réactiver.

#### **Tonalité d'erreur après la demande du code PIN système.**

• Le code PIN système est erroné.Répéter l'opération et réinitialiser le code PIN système sur 0000, le cas échéant.

#### **Code PIN système oublié.**

Rétablir le code PIN système à 0000.

#### **Votre correspondant ne vous entend pas.**

Le combiné est en « mode secret ». **•** Réactiver le microphone.

#### **Certains services réseau ne fonctionnent pas comme ils devraient.**

Les fonctionnalités ne sont pas activées. **In S'informer auprès de l'opérateur.** 

#### **Le numéro de l'appelant ne s'affiche pas.**

- **La présentation du numéro** (CLI) n'est pas activée chez l'appelant. **L'appelant** doit demander à son opérateur d'autoriser la « Présentation du numéro de l'appelant » (CLI).
- La **présentation du numéro de l'appelant** (CLIP) n'est pas une fonction prise en charge par l'opérateur ou n'est pas activée pour vous. **Demander à votre opérateur l'activation de la fonction de présentation du** numéro de l'appelant (CLIP).
- Le téléphone est raccordé à un système téléphonique/un routeur à système téléphonique intégré (passerelle) qui ne transmet pas toutes les informations.
	- Réinitialiser l'installation : Débrancher brièvement le système téléphonique. Rebrancher le connecteur et attendre le redémarrage de l'appareil.
	- Vérifier les paramètres du système téléphonique et activer éventuellement la présentation du numéro. Rechercher les termes CLIP, présentation du numéro, transmission du numéro, affichage de l'appelant, etc. dans le mode d'emploi du système ou demander au fabricant de l'appareil.

#### **Lors d'une saisie, une tonalité d'erreur retentit (séquence de tonalités descendantes).**

• Échec de l'action/saisie erronée.Répéter l'opération. Observer l'écran et, le cas échéant, consulter le mode d'emploi.

#### **Les messages sont enregistrés dans le journal des appels sans l'heure ni la date.**

• Date/heure non réglées.Régler la date et l'heure.

# **Service Clients**

Guidage étape par étape dans l'utilisation de votre solution avec le service clients Gigaset [www.gigaset.com/service](https://www.gigaset.com/service).

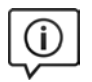

#### **Visitez notre page dédiée au service clients**

Vous y trouverez notamment les éléments suivants :

- Questions-réponses
- Téléchargements gratuits de logiciels et de modes d'emploi
- Tests de compatibilité

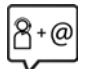

#### **Contactez nos collaborateurs du service clients**

Vous ne trouvez pas les réponses à vos questions dans la rubrique « Questions-réponses » ? Nous nous tenons à votre disposition...

#### **... en ligne :**

Via notre formulaire de contact sur la page du service clients

#### **... par téléphone :**

Pour toute demande de réparation, de réclamation ou de garantie :

#### **07815 6679**

Tarif en fonction de la ligne dont l'appel est originaire ainsi que de la tranche horaire.

Munissez-vous de votre preuve d'achat.

Veuillez noter que les produits Gigaset font l'objet d'une certification officielle obtenue de l'autorité afférente et en conformité avec les conditions spécifiques de réseau du pays concerné. Il est clairement spécifié sur les boîtes à coté du logo CE le ou les pays pour le(s)quel(s) le produit a été développé.

Si les équipements sont utilisés de manière contradictoire avec les instructions fournies dans le manuel, cela peut entrainer des répercussions sur les conditions de recours en garantie (réparation ou échange de produit).

Afin d'utiliser la garantie, l'acheteur du produit est invité à soumettre un reçu prouvant la date d'achat (date depuis laquelle la période de garantie débute) et le type du produit acheté.

## **Certificat de garantie**

L'utilisateur (client) peut faire valoir son droit de garantie aux conditions suivantes:

- Si le nouvel appareil ou ses accessoires présentent des défauts dans les 24 mois après l'achat suite à des vices de fabrication et/ou fautes de matériel, Gigaset Communications a le choix soit de réparer gratuitement l'appareil soit de le remplacer par un autre appareil de technique récente. Dans le cas de pièces exposées à l'usure (batteries, clavier, boîtier), cette garantie sera valable pour une période de six mois après la date d'achat.
- Cette garantie n'a pas d'application dans la mesure où le défaut de l'appareil résulte d'une mauvaise utilisation et/ou du non-respect des instructions contenues notamment dans le manuel d'utilisateur.
- Cette garantie ne s'applique pas aux services qui sont effectués par des revendeur autorisés ou le client lui-même (tels que installation, configuration, téléchargement de logiciels). Les instructions d'utilisation et logiciels éventuels livrés sur des supports d'information séparés sont également exclus de cette garantie.
- Le présent produit Gigaset Communications ou ses composants échangés et renvoyés à Gigaset Communications ou son prestataire deviennent propriété de Gigaset Communications.
- La présente garantie s'applique uniquement aux Produits Gigaset Communications neufs achetés au sein de l'Union Européenne. Elle est délivrée par Gigaset Communications Nederland BV.
- Des droits de garantie autres que ceux stipulés dans cette garantie sont exclus, sauf si la responsabilité repose sur des dispositions impératives telles que la législation sur la responsabilité du fait des produits.
- La durée de garantie ne se prolonge pas par la prestation de services fournis dans le cadre de la garantie pendant la période de garantie.
- La mise en jeu de la présente garantie, et l'échange ou la réparation concernant le Produit Gigaset Communications ne font pas naître une nouvelle période de garantie, qui demeure en tout état de cause la durée initiale, sauf disposition impérative contraire.
- Gigaset Communications se réserve le droit de facturer au client les frais découlant du remplacement ou de la réparation du Produit Gigaset Communications lorsque le défaut du Produit Gigaset Communications n'est pas couvert par la garantie. De même Gigaset Communications pourra facturer au Client les frais découlant de ses interventions sur un Produit Gigaset Communications remis par le Client et en bon état de fonctionnement.

Pour faire usage de la présente garantie, veuillez contacter en priorité votre revendeur, ou bien le service téléphonique de Gigaset Communications dont vous trouverez le numéro dans le manuel d'utilisation ci-joint.

### **Déni de responsabilité**

L'écran du combiné est composé de pixels. Chaque pixel est composé de trois sous-pixels (rouge, vert, bleu). Il peut arriver qu'un sous-pixel soit défaillant ou qu'il y ait une variation de couleurs.

Un cas de prise en garantie n'existe que lorsque le nombre maximum de défauts de pixels permis est dépassé.

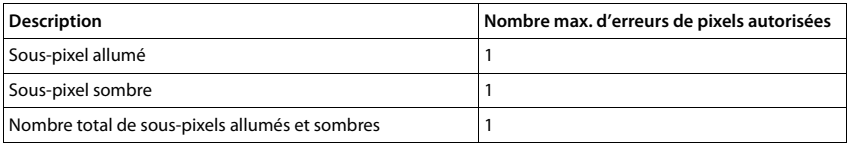

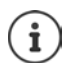

Les traces d'usure sur l'écran et le boîtier dues à l'utilisation de l'appareil sont exclues de la garantie.

# **Remarques du fabricant**

### **Homologation**

Cet appareil est destiné au réseau téléphonique analogique en Belgique.

Les spécificités nationales sont prises en compte.

Par la présente, la société Gigaset Communications GmbH déclare que l'équipement radio de type Gigaset E390 – Gigaset E390HX est conforme à la directive 2014/53/UE.

Le texte complet de la déclaration de conformité UE est disponible à l'adresse Internet suivante : [www.gigaset.com/docs.](https://www.gigaset.com/docs)

Cette déclaration est également disponible dans les fichiers « International Declarations of Conformity » ou « European Declarations of Conformity ».

Veuillez consulter ces fichiers.

## **Protection des données**

Chez Gigaset, nous prenons très au sérieux la protection des données de nos clients. Pour cette raison, nous garantissons que tous nos produits sont conçus selon le principe de la protection des données par des experts ("Privacy by Design"). Toutes les données que nous collectons sont utilisées pour améliorer nos produits autant que possible. Nous garantissons ainsi que vos données sont protégées et uniquement utilisées afin de pouvoir mettre à votre disposition un service ou un produit. Nous connaissons le chemin que prennent vos données dans la société et veillons à la sécurité, la protection et la conformité avec les exigences de protection des données lors de ce processus.

Le texte complet de la directive de protection des données est disponible à l'adresse Internet suivante : [www.gigaset.com/privacy-policy](https://www.gigaset.com/privacy-policy)

## **Environnement**

#### **Nos principes en matière d'environnement**

Gigaset Communications GmbH assume une responsabilité au niveau social et s'engage en faveur d'un monde meilleur. Nous accordons beaucoup d'importance au respect de l'environnement dans toutes les étapes de notre travail, de la planification du produit et des processus à l'élimination des produits, sans oublier la production et la distribution.

Pour obtenir plus d'informations sur nos produits et procédés respectueux de l'environnement, consultez l'adresse Internet suivante : [www.gigaset.com](https://www.gigaset.com).

#### **Système de gestion de l'environnement**

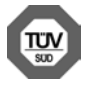

Gigaset Communications GmbH est certifié en vertu des normes internationales ISO 14001 et ISO 9001.

**ISO 14001 (environnement) :** certification attribuée depuis septembre 2007 par TÜV Süd Management Service GmbH.

**ISO 9001 (Qualité) :** certification attribuée depuis le 17 février 1994 par TÜV Süd Management Service GmbH

#### **Mise au rebut**

Ne jeter pas les batteries avec les déchets municipaux. Respecter les dispositions locales en matière de traitement des déchets. Pour plus d'informations, contacter votre mairie ou le revendeur du produit.

La procédure d'élimination des produits électriques et électroniques diffère de celle des déchets municipaux et nécessite l'intervention de services désignés par le gouvernement ou les collectivités locales.

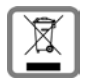

Le symbole de la poubelle barrée signifie que la directive européenne 2012/19/UE s'applique à ce produit.

Le tri et la collecte séparée de vos appareils usagés aide à prévenir toute conséquence négative pour l'environnement ou pour la santé publique. Il s'agit d'une condition primordiale pour le traitement et le recyclage des équipements électriques et électroniques usagés.

Pour plus d'informations sur le traitement des appareils usagés, contacter votre commune, la déchetterie la plus proche ou le revendeur du produit.

### **Entretien**

Essuyer l'appareil avec un chiffon **légèrement humecté** ou un chiffon antistatique. Ne pas utiliser de solvants ou de chiffon microfibre.

Ne **jamais** utiliser de chiffon sec. Il existe un risque de charge statique.

En cas de contact avec des substances chimiques, il peut arriver que la surface de l'appareil soit altérée. En raison du grand nombre de produits chimiques disponibles dans le commerce, il ne nous a pas été possible de tester toutes les substances.

En cas de détérioration de la surface brillante, il est possible d'utiliser un produit de lustrage pour écrans de téléphones portables.

### **Contact avec des liquides**

Si l'appareil a été mis en contact avec des liquides :

- **1 Débrancher l'appareil du secteur.**
- **2 Retirer les batteries et laisser le logement des batteries ouvert.**
- 3 Laisser le liquide s'écouler de l'appareil.
- 4 Sécher toutes les parties avec un chiffon absorbant.
- 5 Placer ensuite l'appareil, clavier vers le bas (si possible), avec le compartiment des batteries ouvert dans un endroit chaud et sec pendant **au moins 72 heures** (**ne pas le placer :** dans un micro-ondes, un four, etc.).
- **6 Attendre que l'appareil ait séché pour le rallumer.**

Une fois complètement sec, il est possible que le combiné puisse fonctionner à nouveau.

# **Caractéristiques techniques**

#### **Batteries**

Technologie: 2 x AAA NiMH Tension : 1.2 V Capacité : 750 mAh

#### **Autonomie/temps de charge du combiné**

L'autonomie de votre Gigaset dépend de la capacité et de l'ancienneté des batteries, ainsi que de leur emploi (Les durées spécifiées sont les durées maximales.)

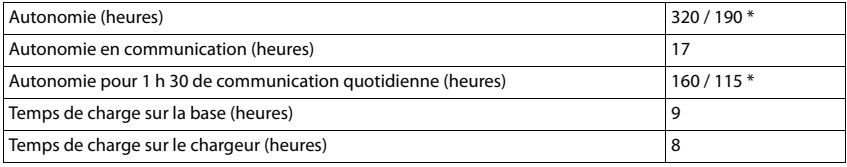

\* Fonction **Pas d'émission** désactivée / fonction **Pas d'émission** activée ; sans éclairage de l'écran en veille

#### **Puissance absorbée par le combiné dans le chargeur**

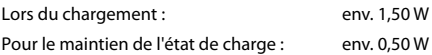

#### **Puissance absorbée de la base**

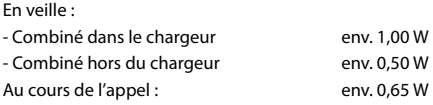

#### **Caractéristiques techniques générales**

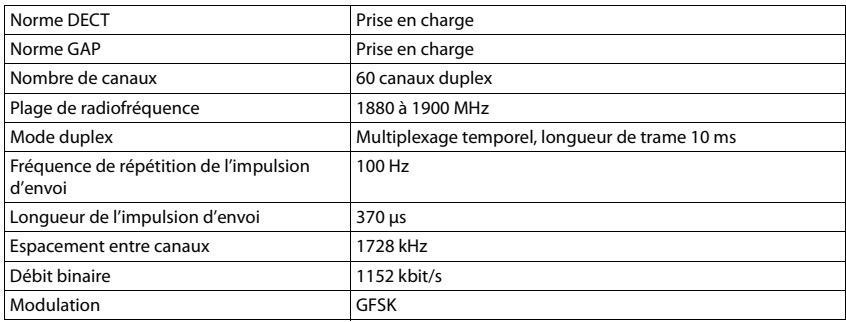
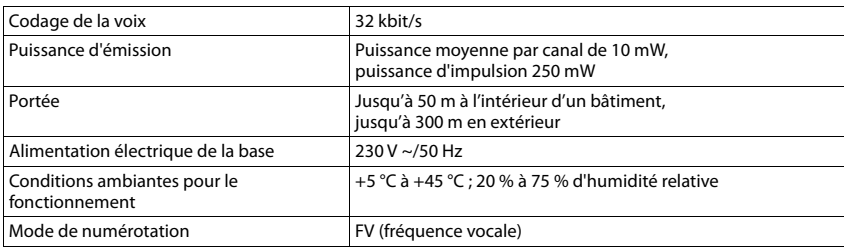

### <span id="page-72-2"></span>**Brochage de la prise téléphonique**

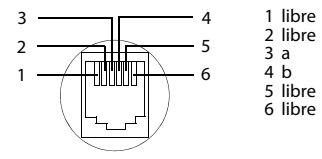

### <span id="page-72-1"></span><span id="page-72-0"></span>**Bloc-secteur du combiné**

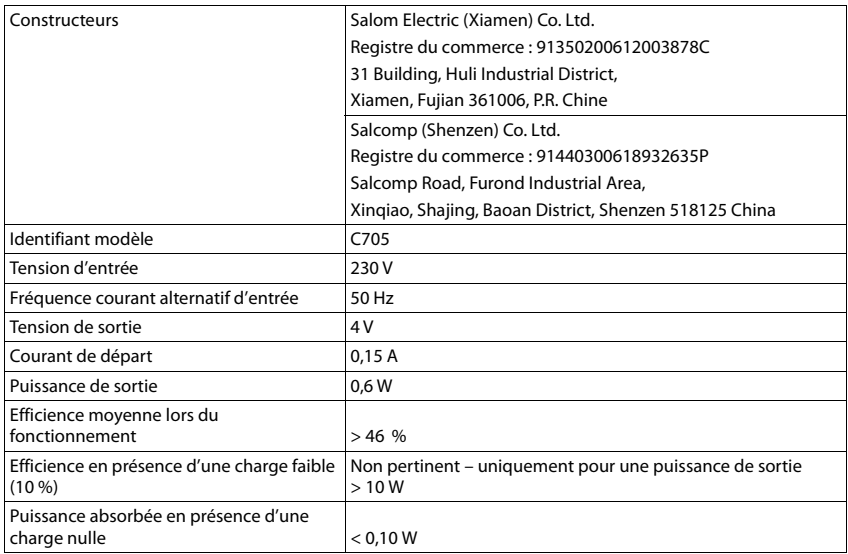

### <span id="page-73-0"></span>**Bloc-secteur de la base**

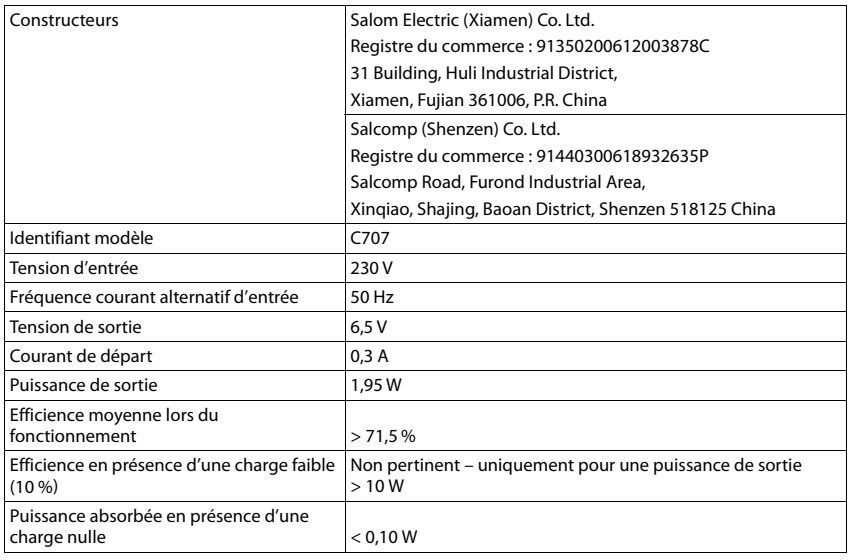

## <span id="page-73-1"></span>**Tables des caractères**

Le jeu de caractères utilisé sur le combiné dépend de la langue réglée.

#### **Écriture standard**

Appuyer plusieurs fois sur la touche correspondante.

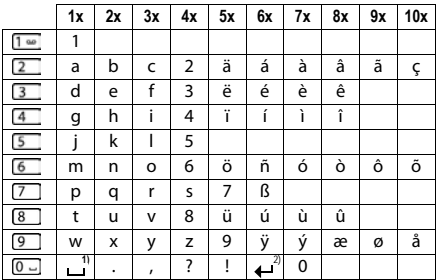

1) Espace

2) Saut de ligne

## <span id="page-74-4"></span>**Symboles de l'écran**

Les icônes suivantes s'affichent en fonction des paramètres et du mode de fonctionnement du téléphone.

### <span id="page-74-1"></span>**Symboles de la barre d'état**

<span id="page-74-3"></span>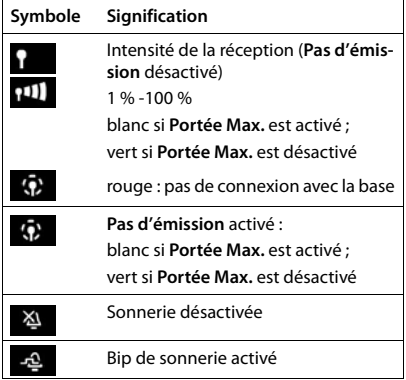

<span id="page-74-0"></span>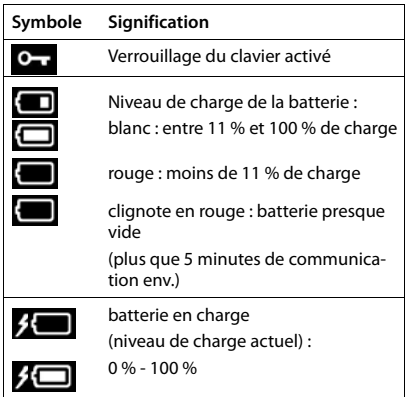

### <span id="page-74-2"></span>**Icônes des touches écran**

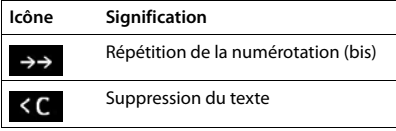

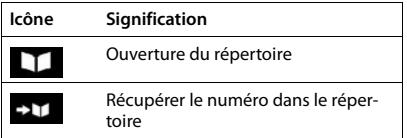

### <span id="page-75-0"></span>**Symboles de signalisation** . . .

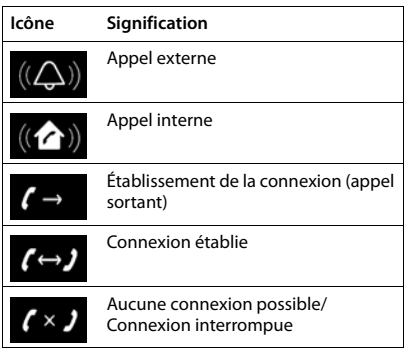

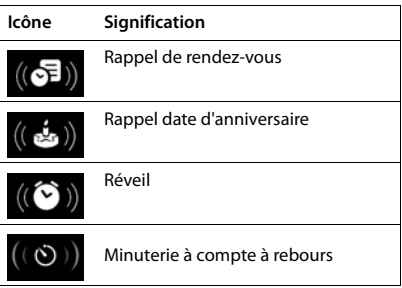

## **Autres icônes de l'écran**

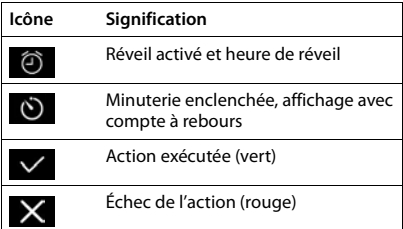

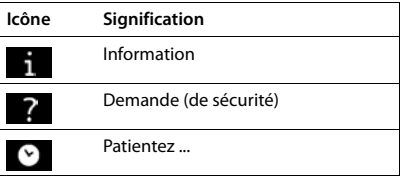

# **Présentation du menu**

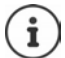

Toutes les fonctions décrites dans le mode d'emploi ne sont pas nécessairement disponibles dans tous les pays, ni auprès de tous les fournisseurs.

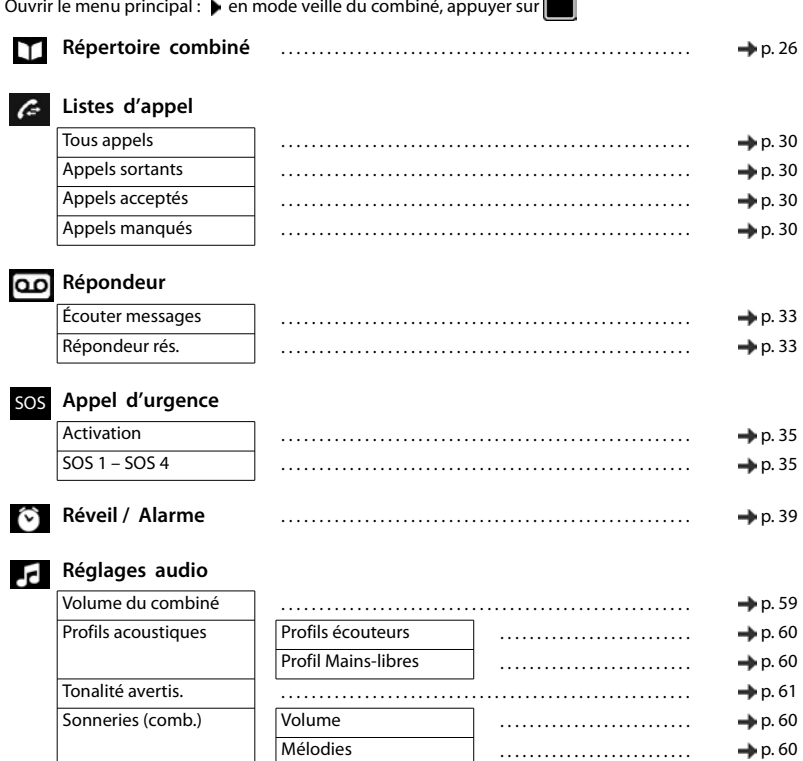

Plages horaires . . . . . . . . . . . . . . . . . . . . . . . . . . p. [42](#page-41-0) Dés.App.anonym. . . . . . . . . . . . . . . . . . . . . . . . . . . p. [43](#page-42-0)

Mélodie d'attente . . . . . . . . . . . . . . . . . . . . . . . . . . . . . . . . . . . . . . . . . . . . . . . . . . . . . . p. [65](#page-64-0)

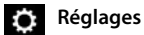

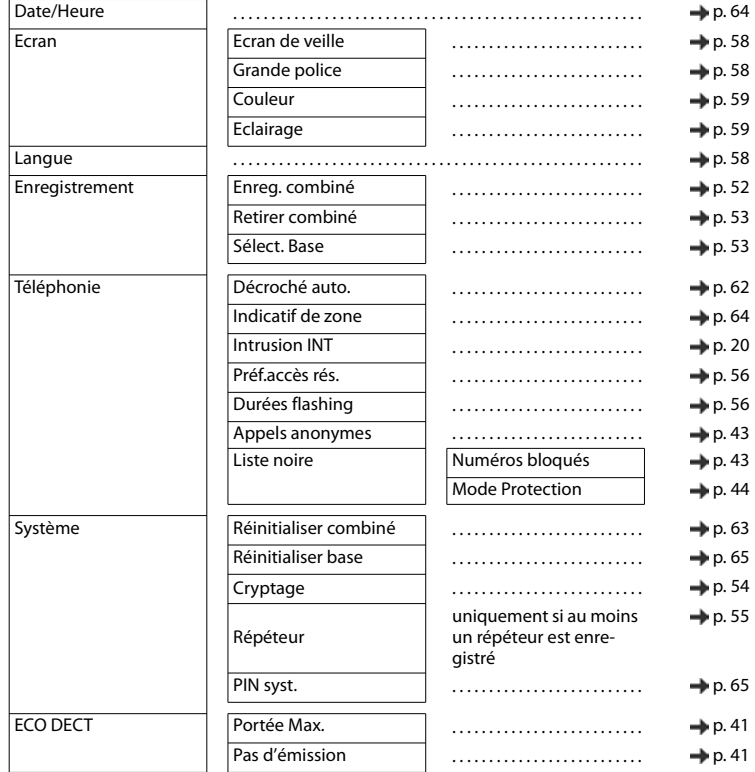

## **Fonctions supplémentaires**

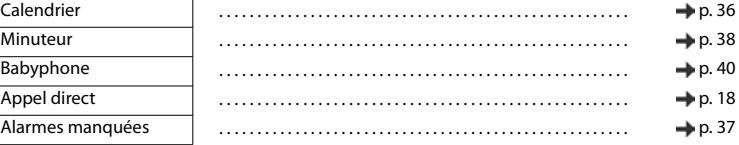

## **Sélectionner Services**

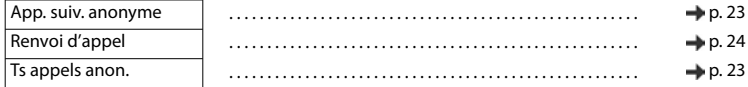

#### **SMS** ▽ Créer texte . . . . . . . . . . . . . . . . . . . . . . . . . . . . . . . . . . . . . . . . . . . . . . . . . . . . . . p. [45](#page-44-0) Réception . . . . . . . . . . . . . . . . . . . . . . . . . . . . . . . . . . . . . . . . . . . . . . . . . . . . . . p. [47](#page-46-0) Brouillons . . . . . . . . . . . . . . . . . . . . . . . . . . . . . . . . . . . . . . . . . . . . . . . . . . . . . . p. [46](#page-45-0) Réglages Centres SMS . . . . . . . . . . . . . . . . . . . . . . . . . . p. [49](#page-48-0) Notification . . . . . . . . . . . . . . . . . . . . . . . . . . p. [49](#page-48-1)

# **Index**

## **A**

**COL** 

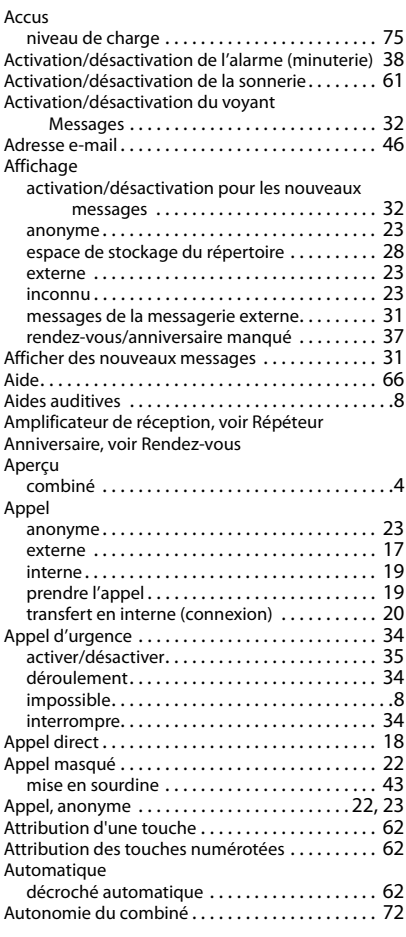

### **B**

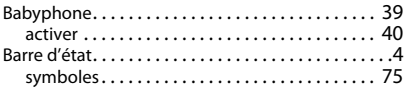

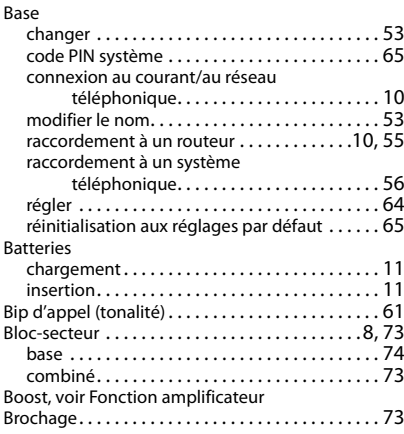

### **C**

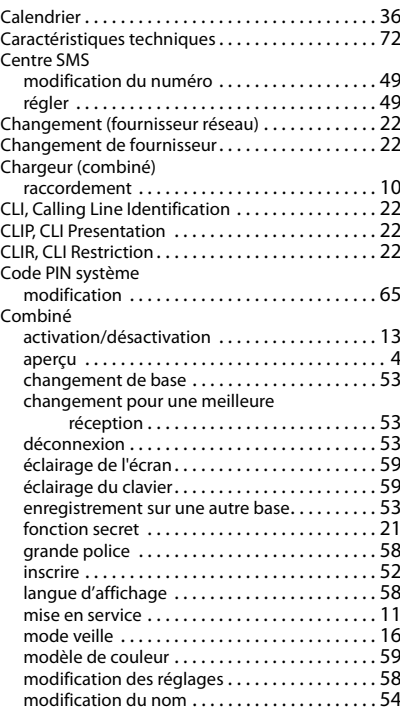

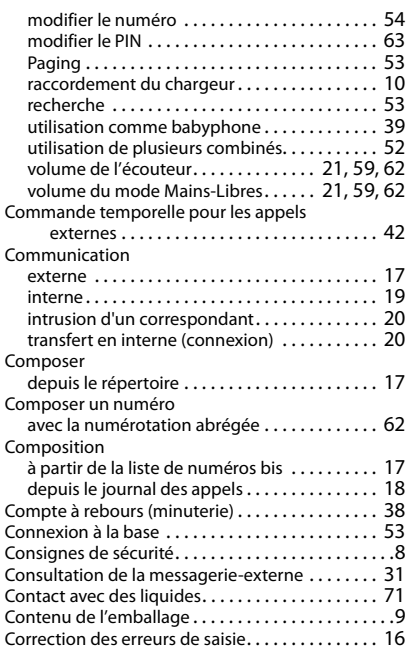

### **D**

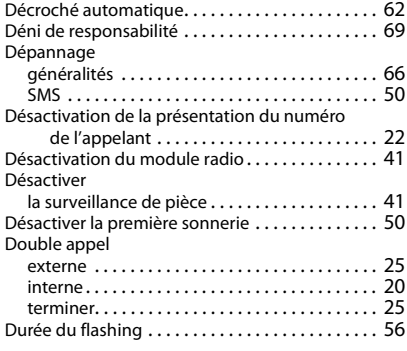

## **E**

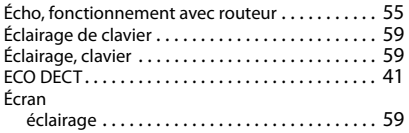

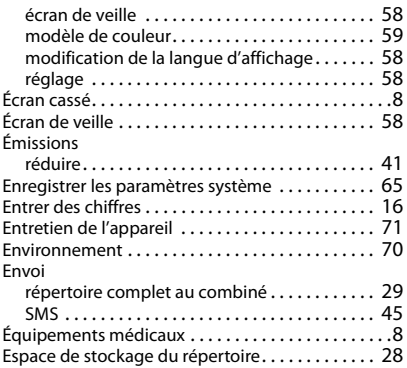

### **F**

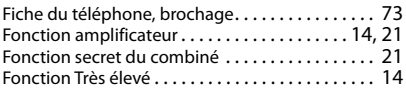

### **G**

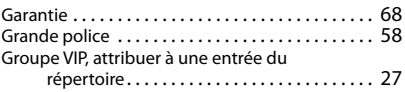

### **H**

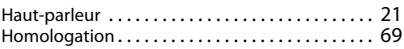

#### **I** Icônes

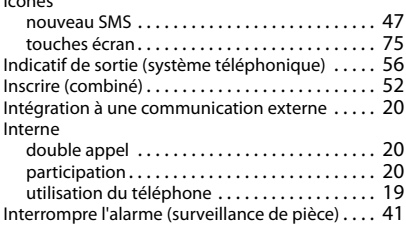

#### **J**

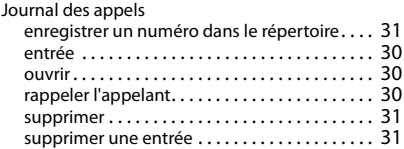

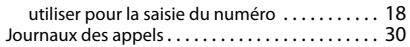

#### **L**

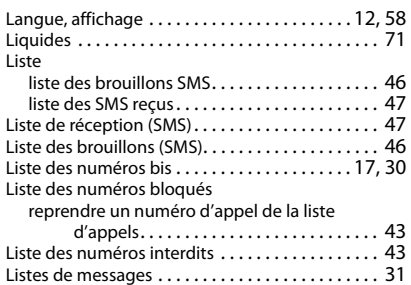

#### **M**

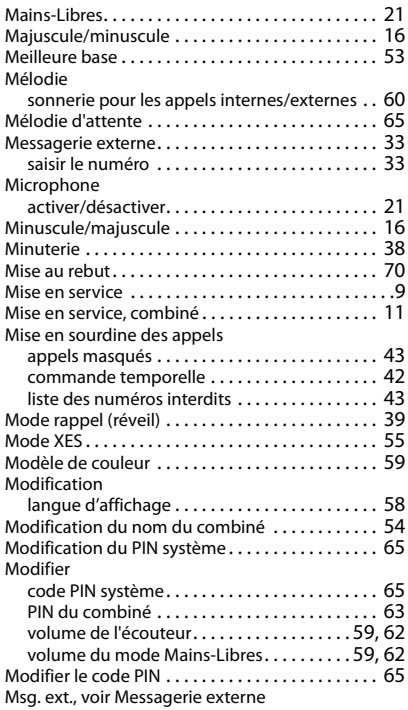

#### **N**

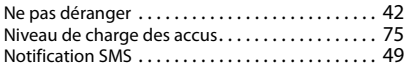

#### Numéro

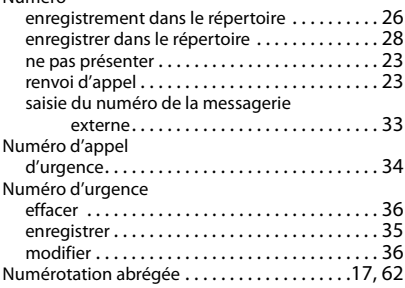

#### **O**

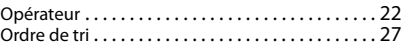

#### **P**

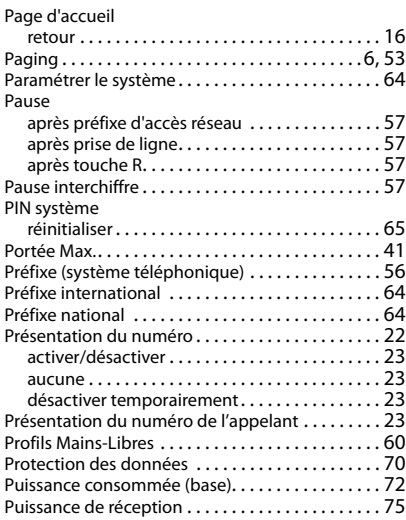

### **Q**

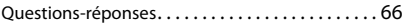

#### **R**

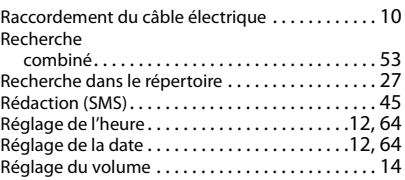

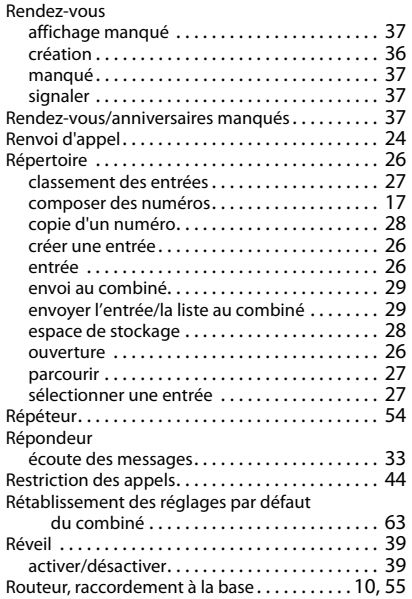

#### L. **S**

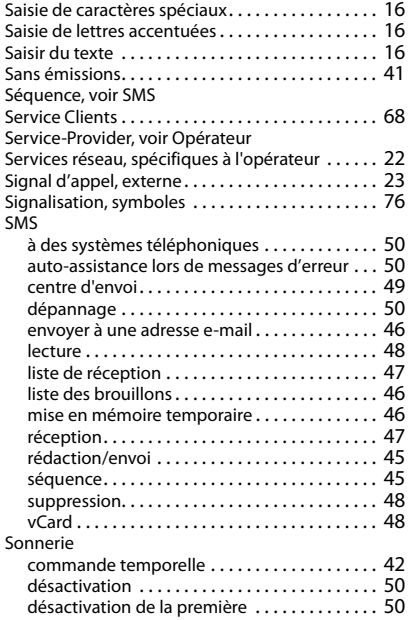

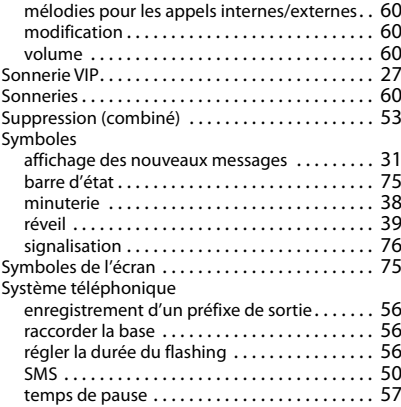

### **T**

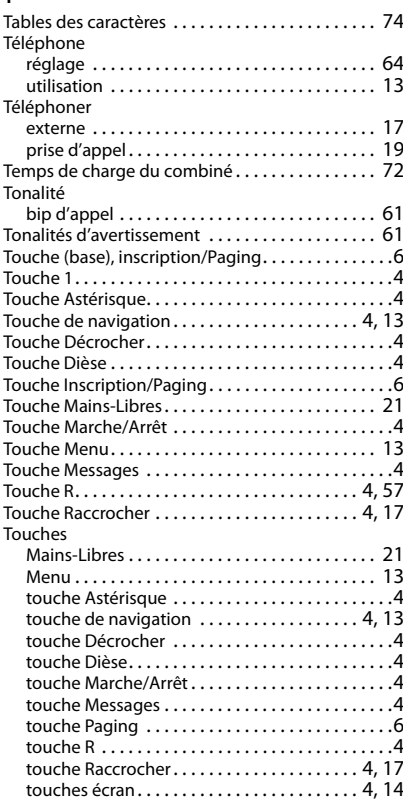

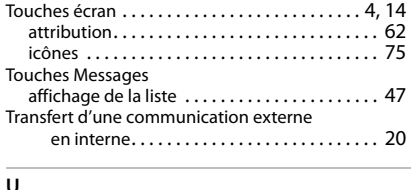

#### **U**

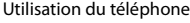

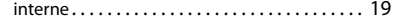

#### **V**

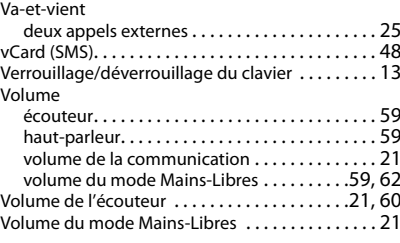

Tous droits réservés. Droits de modification réservés.

#### Fabriqué par

Gigaset Communications GmbH Frankenstr. 2a, D-46395 Bocholt Allemagne

#### © Gigaset Communications GmbH 2020

Sous réserve de disponibilité. Tous droits réservés. Droits de modification réservés. [www.gigaset.com](https://www.gigaset.com)